# *Design Guide: TIDEP-01032 EtherCAT®* 接続型、シングルチップ、デュアル サーボ モーター ドライブのリファレンス デザイン

**TEXAS INSTRUMENTS** 

## 概要

このリファレンス デザインは、フル統合型のリアルタイム サ ーボ モーター ドライブ制御と産業用通信パスをサポート する、AM243x デバイスの能力を示しています。このパス は、速度に関する EtherCAT® CiA402 ターゲット コマンド を受信してから、デュアル接続のモーターに対する閉ルー プ FOC 速度制御の実行、実際の速度値のバック アップ を EtherCAT PLC に渡すまでの範囲を網羅しています。

## 参照情報

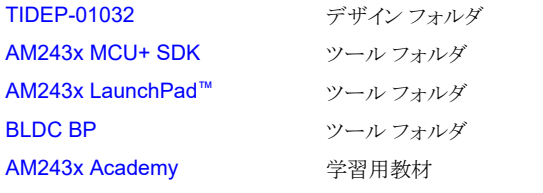

[テキサス・インスツルメンツの](https://e2e.ti.com/support/applications/ti_designs/)™ E2E サポ ート [エキスパート](https://e2e.ti.com/support/applications/ti_designs/)にお問い合わせくださ い。

## 特長

- モーター速度制御用に EtherCAT CiA402 デバイス プロファイルをサポート
- シングルチップ、デュアル サーボ モーター制御
- BOOST-XL TI BoosterPack™ プラグイン モジュール の設計 - AM2x LaunchPad™ 開発キットと互換性のあ る 80 個のデジタルおよびアナログ I/O
- 24V、8A のモノリシック ゲート ドライブ DRV8316R と 複数のアンプ ブリッジを使用する、2 軸の 3 相 BLDC モーター ドライブ
- デルタ シグマ変調器 AMC1035D と、電流センス アン プ INA241A を経由する、3 相電流フィードバックの 2 軸パス (6 チャネル)
- 複数の産業用エンコーダ規格をサポートする、 RS-485 ベースの 2 軸アブソリュート エンコーダ フィ ードバック

## アプリケーション

- サーボ [ドライブ向け通信モジュール](https://www.ti.com/solution/servo-drive-communication-module)
- サーボ [ドライブ制御モジュール](https://www.ti.com/solution/servo-drive-control-module)
- サーボ [ドライブ位置フィードバック](https://www.ti.com/solution/servo-drive-position-feedback)
- サーボ [ドライブ位置センサ](https://www.ti.com/solution/servo-drive-position-sensor)
- サーボ [ドライブの電力段モジュール](https://www.ti.com/solution/servo-drive-power-stage-module)

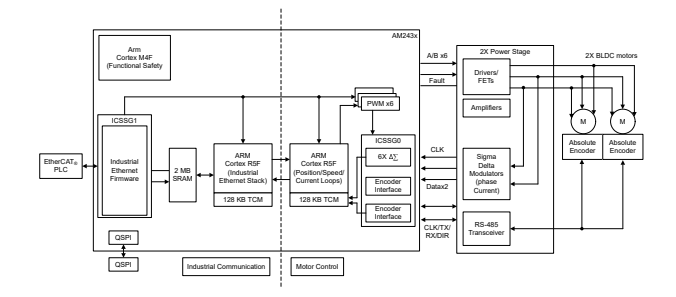

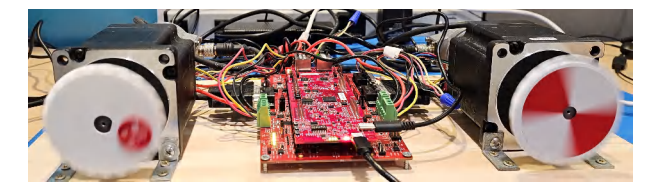

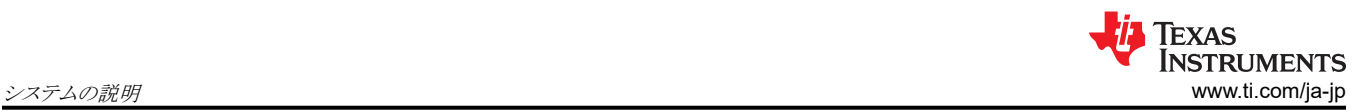

# **1** システムの説明

このリファレンス デザインでは、包括的なリアルタイム サーボ モーター制御と産業用通信ルートを実現する AM243x デ バイスの能力を示します。このルートは、速度に関する EtherCAT CiA402 のターゲット コマンドを受信してから始まり、接 続されている 2 台のモーターに対する閉ループ FOC 速度制御の実行に進み、最後に実際の速度値を EtherCAT PLC に送信して終了します。

## **1.1** 用語

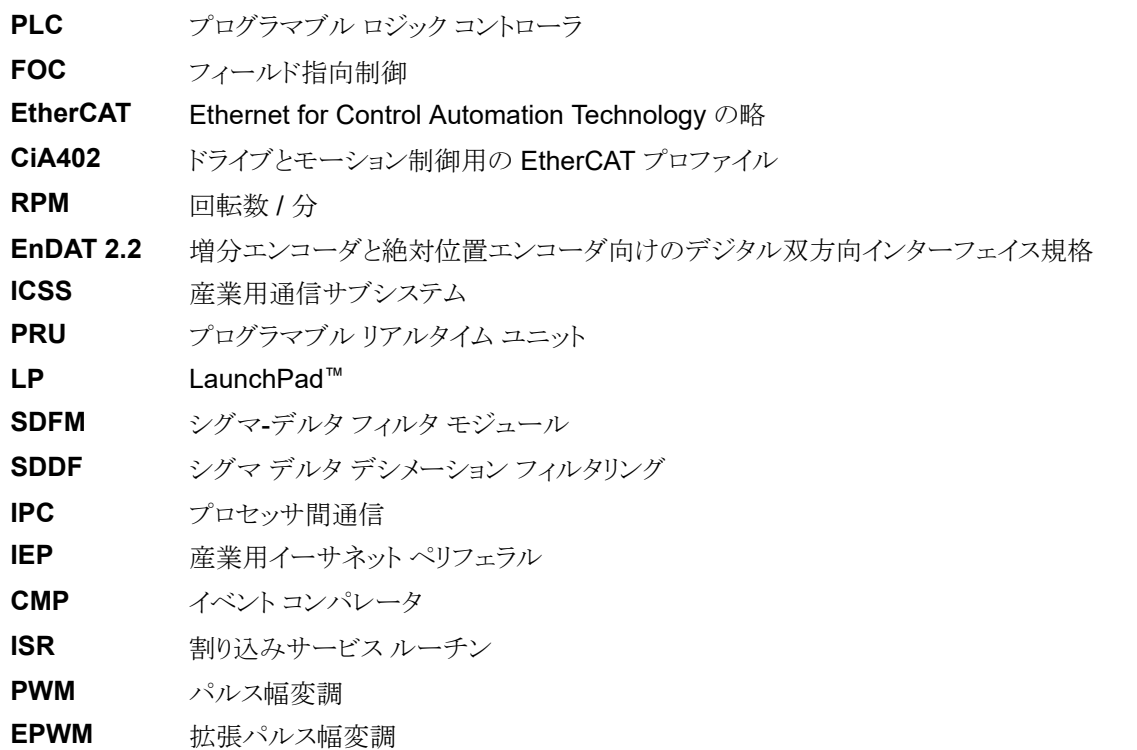

## **1.2** 主なシステム仕様

- 1. サーボ モーターの速度制御を目的として、EtherCAT CiA402 デバイス プロファイルをサポート
- 2. シングルチップ、デュアル サーボ モーター制御
- 3. 電流および速度制御用の 50kHz FOC ループ
- 4. 3 相デルタ シグマ変調電流フィードバックの 2 軸 (6 チャネル)
- 5. 2 軸 EnDat 2.2 エンコード済みの絶対位置フィードバック

## **2** システム概要

図 2-1 に、TIDEP-01032 システムのセットアップを示します。

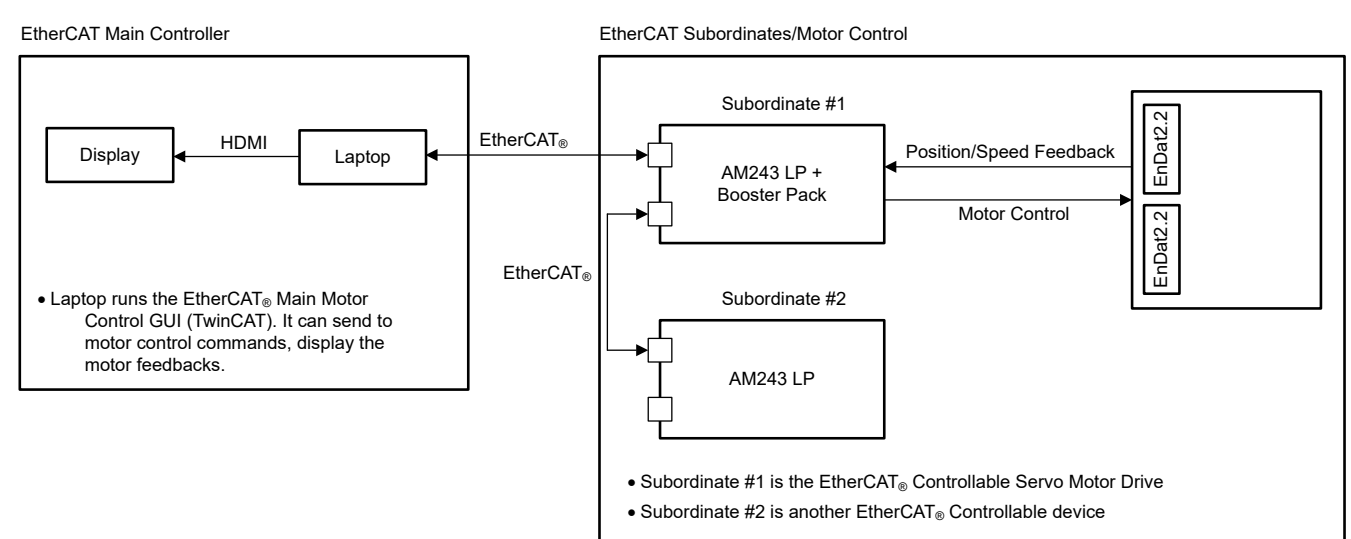

図 **2-1.** システムのセットアップ

**2.1** ブロック図

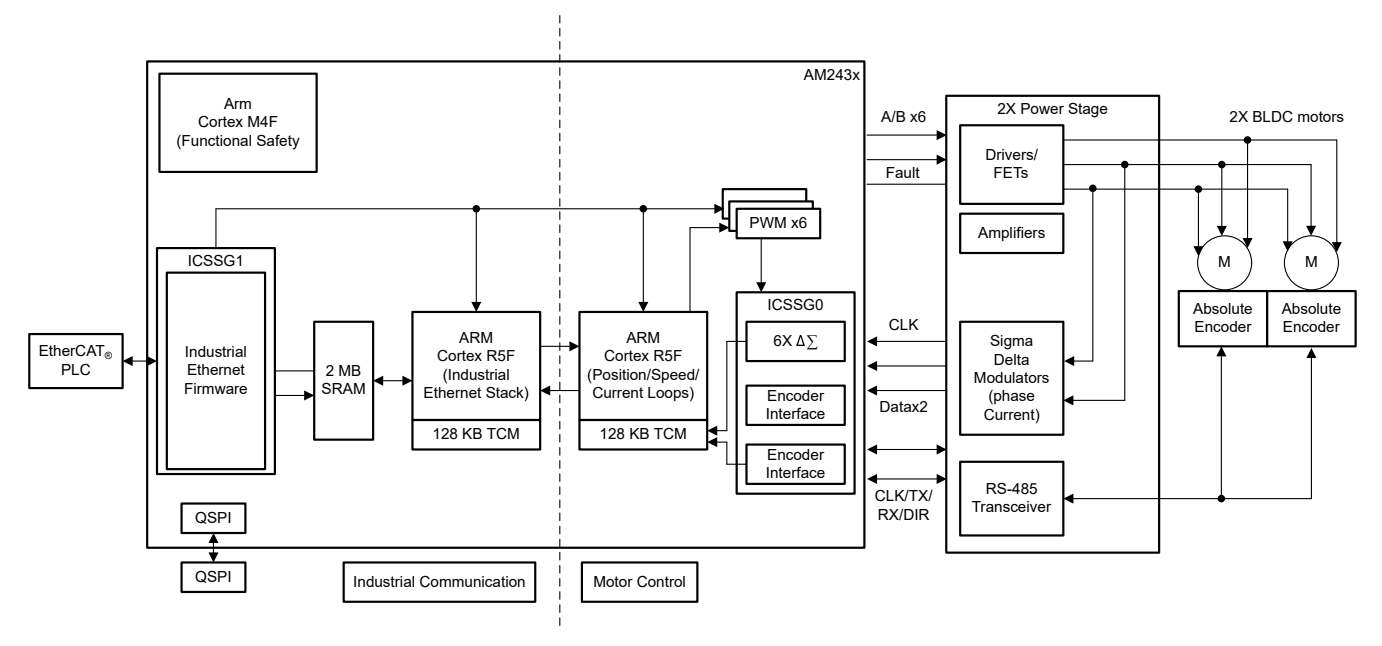

図 **2-2. TIDEP-01032** のブロック図

## **2.2** 設計の考慮事項

シングルチップ 2 軸サーボ モーター ドライブの実装は、以下で構成される集中型のリアルタイム パスを中心に設計され ています。

- ICSSG1 EtherCAT クライアント コントローラのファームウェア
- ICSSG0 SDDF と EnDAT 2.2 のデコード
	- 直接接続された 2 台のモーターから位相電流をフィードバックするために PRU0 内にある RTU と PRU コアの間 で負荷共有を行うデルタ シグマ フィルタリング ファームウェア

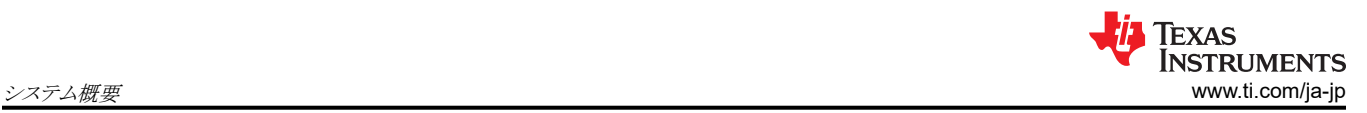

- 直接接続された 2 台のアブソリュート エンコーダから角度、位置、速度をフィードバックするために PRU1 内の RTU コアと PRU コアの間で負荷共有を行う EnDat2.2 デコーディング ファームウェア
- R5FSS1\_0 FreeRTOS を使用して CiA402 を実装する EtherCAT クライアント スタック
- R5FSS0\_0 および R5FSS0\_1 アブソリュート エンコーダを使用して、直接接続された 2 台のモーターの電流、速 度、または位置の閉ループ制御が可能な 2 つの独立した閉ループ FOC
- MCU+ SDK の IPC Notify により、低レイテンシのコア間同期および通信を実現
- EPWM 6 チャネルの拡張 PWM ペリフェラルにより 2 つの FOC ループの出力に基づいて波形を生成

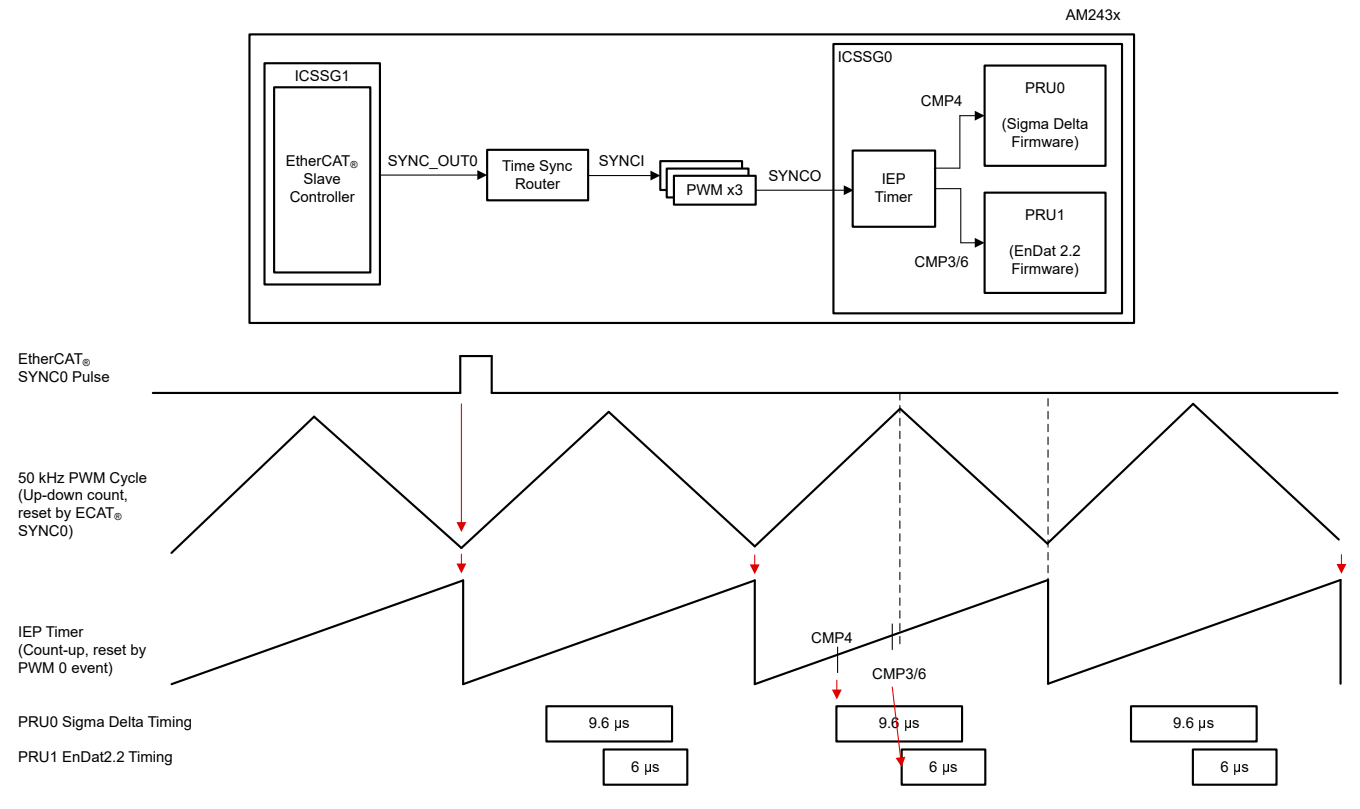

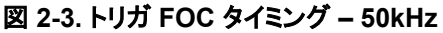

## **2.3** 主な使用製品

## **2.3.1 EnDat 2.2** インターフェイス

表 2-1 に、EnDat 2.2 信号パラメータを示します。

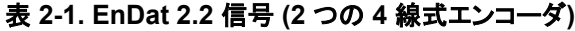

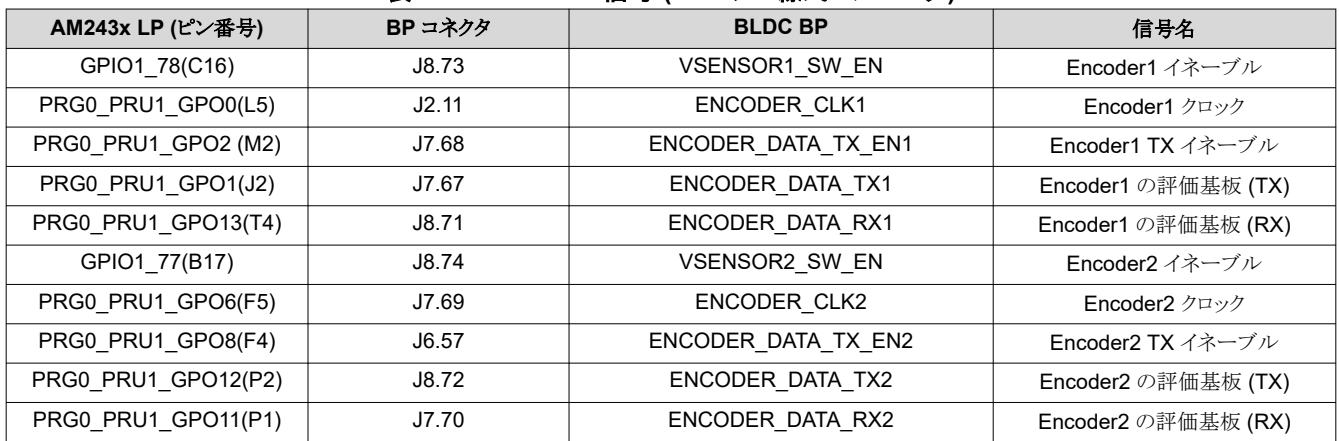

EnDat 2.2 割り込み:

- hwiPrms.intNum = ICSSG\_PRU\_ENDAT\_INT\_NUM | ICSSG\_PRU\_ENDAT\_INT\_NUM+2;
- hwiPrms.callback = &pruEncoderIrqHandler | &pruEncoderIrqHandler2;
	- モータ制御ループ (FOC)、モータごとにコア 1 つ

EnDat 2.2 入力データ バッファ:

• R5F\_0\_0 TCMB 内の gEndatChInfo (.gEncChData)

ICSSG ピン MUX:

- $\pm$ – $\frac{1}{2}$  (ICSSG GPCFG0 REG[29-26]: PR1 PRU0 GP MUX SEL = 1h)
- ICSSG\_SA\_MX\_REG[7] G\_MUX\_EN = 0

### **2.3.2 SDFM** インターフェイス

図 2-4 にクロック ソースの分配を示し、表 2-2 に SDFM 信号を示します。

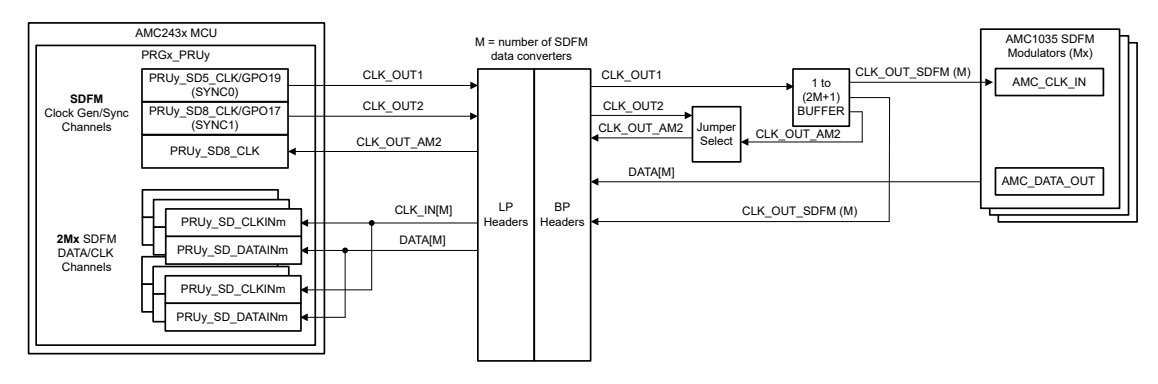

図 **2-4.** クロック ソースの分配

表 **2-2. SDFM** 信号

| AM243x LP (ピン番号)    | BP コネクタ | <b>BLDC BP</b> | 信号名         |
|---------------------|---------|----------------|-------------|
| PRG0 PRU0 GPI1(J4)  | J4.32   | SDFM 電流高 A1    | SDFM 電流高 A1 |
| PRG0_PRU0_GPI3(H1)  | J2.19   | SDFM 電流高 B1    | SDFM 電流高 B1 |
| PRG0 PRU0 GPI5(F2)  | J2.13   | SDFM 電流高 C1    | SDFM 電流高 C1 |
| PRG0 PRU0 GPI7(E2)  | J5.44   | SDFM 電流高 A2    | SDFM 電流高 A2 |
| PRG0_PRU0_GPI8(H5)  | J2.15   | SDFM 電流高 B2    | SDFM 電流高 B2 |
| PRG0 PRU0 GPO11(L1) | J2.12   | SDFM 電流高 C2    | SDFM 電流高 C2 |

SDFM クロック:

- PRG0\_PRU0\_GPO19(G2)  $\rightarrow$  SYNC0 SDFM CLOCK\_OUT1(J5.45)  $\rightarrow$  SDFM\_CLOCK\_SOURCE[1|2] (TP31)
	- AMC\_CLKIN\_A1, AMC\_CLKIN\_B1, AMC\_CLKIN\_C1, PR0\_PRU0\_SD0\_CLK(J4.33), PR0\_PRU0\_SD1\_CLK(J4.31), PR0\_PRU0\_SD2\_CLK(J2.17)
	- AMC\_CLKIN\_A2, AMC\_CLKIN\_B2, AMC\_CLKIN\_C2, PR0\_PRU0\_SD3\_CLK(J5.48), PR0\_PRU0\_SD6\_CLK(J1.5), PR0\_PRU0\_SD7\_CLK(J2.14)

#### SDFM 割り込み:

- hwiPrms.intNum = ICSSG\_PRU\_SDDF\_INT\_NUM | ICSSG\_RTU\_SDDF\_INT\_NUM;
- hwiPrms.callback = &pruSddfIrqHandler | &rtuSddfIrqHandler;

#### SDFM 入力データ バッファ:

- モーター 1の R5F\_0\_0の TCMB 内にある gSddfChSamps[0-2] (.gSddfChSampsRaw)
- モーター 2の R5F\_0 1の TCMB 内にある gSddfChSamps[3-5] (.gSddfChSampsRaw)

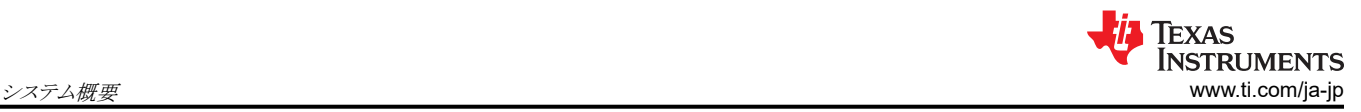

## **2.3.3 EPWM** インターフェイス

表 2-3 および 表 2-4 に、それぞれ EPWM0-2 信号モーター 1 および EPWM3-5 信号モーター 2 のデータを示しま す。

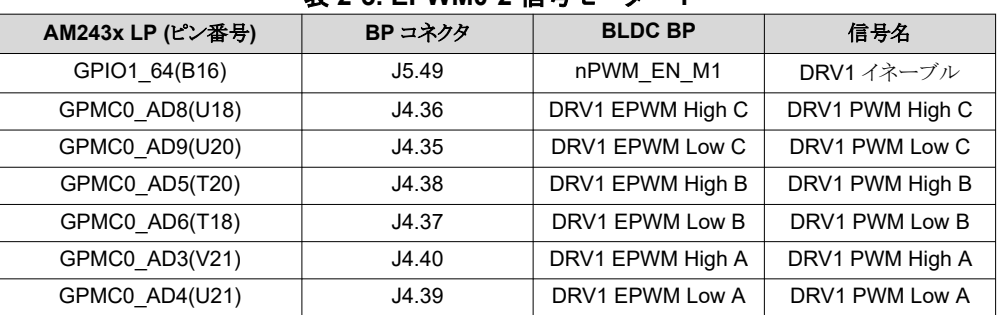

#### 表 **2-3. EPWM0-2** 信号モーター **1**

#### 表 **2-4. EPWM3-5** 信号モーター **2**

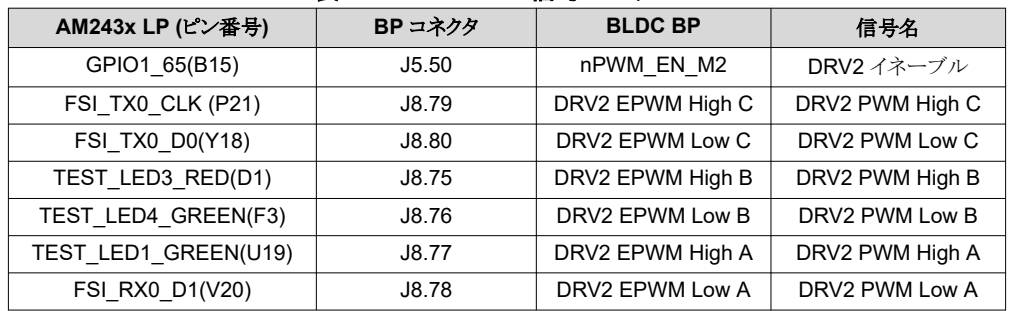

#### EPWM 設定 (**init\_pwms**):

- 3 つの PWM グループを結合するように SYNCI、SYNCO のマッピングを構成します。
- 時間同期ルータ 38 から PWM0 を同期
	- CSL\_REG32\_WR(CSL\_TIMESYNC\_EVENT\_INTROUTER0\_CFG\_BASE + ((38 × 4) + 4), (0x10000 | 29));
- 時間同期ルータ入力 29 (ICSSG1 IEP0 SYNC0) → 時間同期ルータ出力 38
	- CSL\_REG32\_WR(CSL\_CTRL\_MMR0\_CFG0\_BASE + CSL\_MAIN\_CTRL\_MMR\_CFG0\_EPWM0\_CTRL, (2 << CSL\_MAIN\_CTRL\_MMR\_CFG0\_EPWM0\_CTRL\_SYNCIN\_SEL\_SHIFT));
	- TIMESYNC\_INTRTR0\_IN\_29:PRU\_ICSSG1\_PR1\_EDC0\_SYNC0\_OUT\_0 (IEP0 同期イベント 0) – timesync\_event\_introuter\_out\_38: epwm0\_sync.input2
	- TI E2E:[FAQ] AM64x :*[時間同期ルータは何のためのものですか?](https://e2e.ti.com/support/processors-group/processors/f/processors-forum/1061474/faq-am64x-what-is-the-time-sync-router-for-how-do-i-use-it)*それはどのように使うのですか?
- 時間同期ルータ 39 から PWM3 を同期
	- CSL\_REG32\_WR(CSL\_CTRL\_MMR0\_CFG0\_BASE + CSL\_MAIN\_CTRL\_MMR\_CFG0\_EPWM3\_CTRL, (2 << CSL\_MAIN\_CTRL\_MMR\_CFG0\_EPWM3\_CTRL\_SYNCIN\_SEL\_SHIFT));
- 時間同期ルータ入力 29 (ICSSG1 IEP0 SYNC0) → 時間同期ルータ出力 39
	- CSL REG32 WR(CSL TIMESYNC EVENT INTROUTER0 CFG BASE +  $((39 \times 4) + 4)$ ,  $(0x10000 |$ 29));
	- TIMESYNC\_INTRTR0\_IN\_29:PRU\_ICSSG1\_PR1\_EDC0\_SYNC0\_OUT\_0 (IEP0 同期イベント 0)
	- timesync\_event\_introuter\_out\_39: epwm3\_sync.input2
- 時間同期ルータ 40 から PWM6 を同期
	- CSL\_REG32\_WR(CSL\_CTRL\_MMR0\_CFG0\_BASE + CSL\_MAIN\_CTRL\_MMR\_CFG0\_EPWM6\_CTRL, (2 << CSL\_MAIN\_CTRL\_MMR\_CFG0\_EPWM6\_CTRL\_SYNCIN\_SEL\_SHIFT));
- 時間同期ルータ入力 29 (ICSSG1 IEP0 SYNC0) → 時間同期ルータ出力 40
	- CSL\_REG32\_WR(CSL\_TIMESYNC\_EVENT\_INTROUTER0\_CFG\_BASE + ((40 \* 4) + 4), (0x10000 | 29));
	- TIMESYNC\_INTRTR0\_IN\_29:PRU\_ICSSG1\_PR1\_EDC0\_SYNC0\_OUT\_0 (IEP0 同期イベント 0)
	- timesync\_event\_introuter\_out\_40: epwm6\_sync.input2
	- SW を強制的に EPWM0 に同期します。ハードウェア同期のデイジー チェーンにより他の PWM を同期します。
		- Epwm\_tbTriggerSwSync(gEpwm0BaseAddr);
			- HW\_WR\_FIELD16(((gEpwm0BaseAddr + PWMSS\_EPWM\_OFFSET) + PWMSS\_EPWM\_TBCTL), PWMSS\_EPWM\_TBCTL\_SWFSYNC,
			- (uint16\_t)PWMSS\_EPWM\_TBCTL\_SWFSYNC\_FORCE\_SYNC);
- EPWM を 50kHz に設定:
	- appEpwmCfg.epwmOutFreq = gEpwmOutFreq;
	- App\_epwmConfig(&appEpwmCfg, &epwm2PrdVal, &epwm2CmpAVal);

#### EPWM0 割り込み:

- hwiPrms.intNum = EPWM0\_INTR;
- hwiPrms.callback = &App\_epwmIntrISR;

EPWM0 出力データ:

• gEpwmPrdVal

#### **2.3.4 ICSS-PRU IEP**

IEP CMP セットアップには、次のパラメータが適用されます。

- 50kHz の EPWM サイクル時間
- 50kHz で FOC ループを更新 (EnDat ISR を使用)
- EtherCAT クライアント (ICSSG1) からの SYNC\_OUT0 で EPWM クロックを同期
- PRU ICSSG0 IEP0 周期を 6000 (300000000/50000) に設定
	- また、これは EPWM 周期でもあります。
	- PRU\_ICSSG IEP0 ベースのアドレスは 0x3002E000
- シグマ デルタ エンコードされた電流フィードバック データのサンプリングをトリガするように CMP4 を設定:
	- IEP または EPWM 周期ごとに 1 つの CMP4:10us (gTestSdfmPrms.firstSampTrigTime で定義)
	- initPruSddf で設定
- EnDAT 2.2 エンコードされた位置フィードバック データのサンプリングをトリガするように CMP3 と CMP6 を設定:
	- IEP または EPWM 周期ごとに 1 つの CMP3 および CMP6:3000ns (endat\_periodic\_interface.cmp3 および endat periodic interface.cmp6 で定義)
	- endat\_config\_periodic\_mode で設定

#### **2.3.5 EtherCAT CiA402** 速度制御

目標速度 (EtherCAT コントローラ → EtherCAT 配下→ AL243x LP):

- キャッシュされていないオンチップ RAM 内の gCurTargetVelocity[3] (.gEtherCatCia402)
- GUI を使用して EtherCAT コントローラで設定
- EtherCAT 配下に送信
- EC SLV APP CSV 経由で gCurTargetVelocity[3] に保存
- pruEncoderIrqHandler または pruEncoderIrqHandler2 で速度制御用に使用

実際の速度 (EtherCAT コントローラ ← EtherCAT 配下 ← AL243x LP) :

- キャッシュされていないオンチップ RAM 内の gCurActualVelocity[3] (.gEtherCatCia402)
- 実際の速度については、pruEncoderIrqHandler または pruEncoderIrqHandler2 によって gCurTargetVelocity[3] に保存
- EC\_SLV\_APP\_CSV 経由で EtherCAT コントローラに送信
- EtherCAT コントローラにより GUI に表示

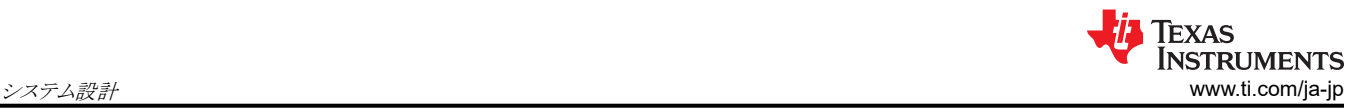

# **3** システム設計

#### **R5F\_0\_1** の初期化

モーター **1** の **R5F\_0\_0** を初期化するには、次の手順に従います (single\_chip\_servo\_remote\_core\_start)。

- 1. GPIOピンの方向と初期値を設定 (init\_gpio\_state)
- 2. EPWM  $\vec{r}$  /  $\lambda x \vec{r}$  /  $\lambda$  (enable pwm buffers)
- 3. モーター 1 の EPWM 周波数と割り込みを設定 (init\_pwms)
- 4. EnDAT 2.2 モーター 1の ICSSG0 PRU1 を設定 (チャネル 0、init\_encoder)
	- ICSSG SA MX REG レジスタで g\_mux\_en を 1 に設定 HW\_WR\_REG32((CSL\_PRU\_ICSSG0\_PR1\_CFG\_SLV\_BASE+0x40), (0x80))
	- レジスタ & イネーブル ICSSG EnDat PRU FW 割り込み
	- – 割り込み番号: ICSSG\_PRU\_ENDAT\_INT\_NUM ー コールバック関数: pruEncoderIrqHandler
	- EnDat 2.2 パラメータの設定
		- gEndat\_multi\_ch\_mask = ENDAT\_MULTI\_CH0 | ENDAT\_MULTI\_CH2;
		- gEndat is multi ch = CONFIG\_ENDAT0\_MODE & 1;
		- gEndat\_is\_load\_share\_mode = CONFIG\_ENDAT0\_MODE & 2;
	- ICSSG0 PRU1 を初期化 (EnDat\_pruss\_init)
	- エンコーダ ドライバ API を使用してエンコーダを初期化 (endat\_init)
	- エンコーダ ドライバ API を使用してエンコーダを設定 (endat config\_multi\_channel\_mask)
	- ICSSG 周波数に基づいて遅延を構成
	- EnDat 2.2 PRU FW を ICSSG0 PRU1 にロードして実行 (endat\_pruss\_load\_run\_fw)
	- 5 秒のタイムアウトを指定して、ファームウェアからの初期化 ack を確認 (endat\_wait\_initialization)
	- 2.2 エンコーダのデフォルト周波数を 16 MHz に設定 (endat\_init\_clock)
	- 300MHz PRU で 16MHz が動作するように伝播遅延を設定 (endat\_handle\_prop\_delay(priv, 265))
	- EnDat 2.2 FW に周期的なトリガを設定 (endat\_config\_periodic\_trigger)
	- EnDat 2.2 FW 周期モードのパラメータを設定 (endat\_config\_periodic\_mode)
		- チャネル 0 の IEP0 CMP3 イベント (PWM 周期の開始から 3000ns)
		- チャネル 2 の IEP0 CMP6 イベント (PWM 周期の開始から 3000ns)
	- EnData 2.2 データの受信を開始 (endat handle\_rx)
- 5. モーター 1の SDFM 用に ICSSG0 PRU0 を設定 (init\_sddf)
	- IEP0 を初期化し、SYNC0 SD クロックを設定 (init\_IEP0\_SYNC)
	- ICSSG0 PRU0 の初期化 (initIcss)
	- ICSSG SDFM RTU FW 割り込みの登録とイネーブル
		- 割り込み番号:ICSSG\_RTU\_SDDF\_INT\_NUM
		- コールバック関数:rtuSddflrqHandler
	- SDFM の RTU/PRU コアを初期化 (initPruSddf)
		- RTU サンプル ベース アドレス:gTestSdfmPrms.samplesBaseAddress
		- PRU サンプル ベース アドレス:gTestSdfmPrms.samplesBaseAddress+0x80
	- IEP0 を起動 (start IEP0)
	- SW を強制的に EPWM0 に同期他の PWM は、ハードウェア同期デイジー チェーンを介して同期 (EPWM\_tbTriggerSwSync)
	- EPWM 出力バッファのディスエーブル (enable pwm\_buffers)
- 6. FOC のパラメーターを初期化 (init\_pids)
- 7. モーター 1 の EPWM 出力バッファをイネーブル (enable\_pwm\_buffers(TRUE))

### **R5F\_0\_1** の初期化

モーター **2** の **R5F\_0\_1** を初期化するには、次の手順に従います (single\_chip\_servo\_remote\_core\_start)。

1. モーター 2 の EPWM 周波数と割り込み (init\_pwms) のセットアップ

- 2. モーター 2の ICSSG EnDat PRU FW 割り込みを登録してイネーブル
	- 割り込み番号: ICSSG\_PRU\_ENDAT\_INT\_NUM+2
	- コールバック関数:pruEncoderIrqHandler2
- 3. モーター 2 の ICSSG SDFM PRU FW 割り込みイネーブル & を登録
	- 割り込み番号: ICSSG\_PRU\_SDDF\_INT\_NUM
	- コールバック関数:pruSddflrgHandler
- 4. FOC のパラメーターを初期化 (init\_pids)

## 割り込みのセットアップ

割り込みとハンドラを設定するには、次の手順に従います。

EPWM 割り込み (50kHz)、ISR - App\_epwmIntrISR (モーター 1) または App\_epwmIntrISR2 (モーター 2)

• EPWM 割り込みのクリア

SDFM 割り込み (50kHz)、ISR - rtuSddfIrqHandler (モーター 1) または pruSddfIrqHandler (モーター 2)

- サンプル 8192 から 16384 の範囲で、SDFM チャネルのオフセットを計算します (0–2 または 3–5)。 PRECOMPUTE\_LEVEL == NO\_PRECOMPUTE の場合、SDFM チャネル オフセットが FOC ループで使用され ます。
- サンプル 16384 で、位相 A、位相 B、位相 C の EPWM を書き込み、回転子を電気的 0 にロックし、SDFM 割り込 みをディセーブル
- ソースでの割り込みをクリア

EnDAT 2.2 割り込み (50kHz)、ISR – pruEncoderIrqHandler (モーター 1)

- 1. ソースでの割り込みをクリア
- 2. サンプル 0 8192 の場合は何もしていない
- 3. サンプル 8193-16383 の場合:
	- 機械的および電気的角度オフセットの計算 (localEnDatGetSingleMulti)
- 4. サンプル 16384 の場合:
	- 機械的および電気的角度オフセットの平均を求めます
	- すべての位相をオフ
	- 機械的および電気的角度オフセットを保存
- 5. 16384 より後のサンプルの場合:
	- FOC ループを開始し、回転子のロックを解除
	- エンコーダから最新の機械的 θ と多回転位置を取得 (localEnDatGetSingleMulti)
	- 電気的な 0、4 ポールのペアから計算されたオフセットを使用
	- FOC ループを実行して空間ベクトルを計算
	- 次の CMPA 値を書き込み HW は EPWM0 を位相 C に、EPWM2 を位相 A に接続するので、cmp0 と cmp2 を交換します
	- EPWM0 は実際には EHRPWM2 を使用し、EPWM1 は EHRPWM1 を、EPWM2 は EHRPWM0 を使用
	- 詳細については、single\_chip\_servo\_am243x-lp\_r5fss0-0\_nortos\_ti-arm-clang の example\_syscfg の EPWM 設定を参照してください。

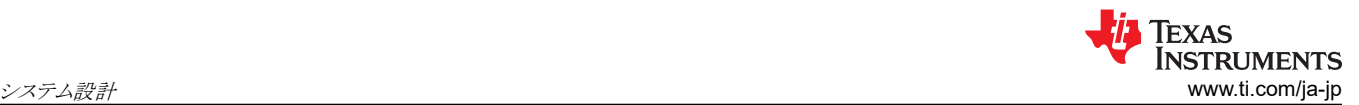

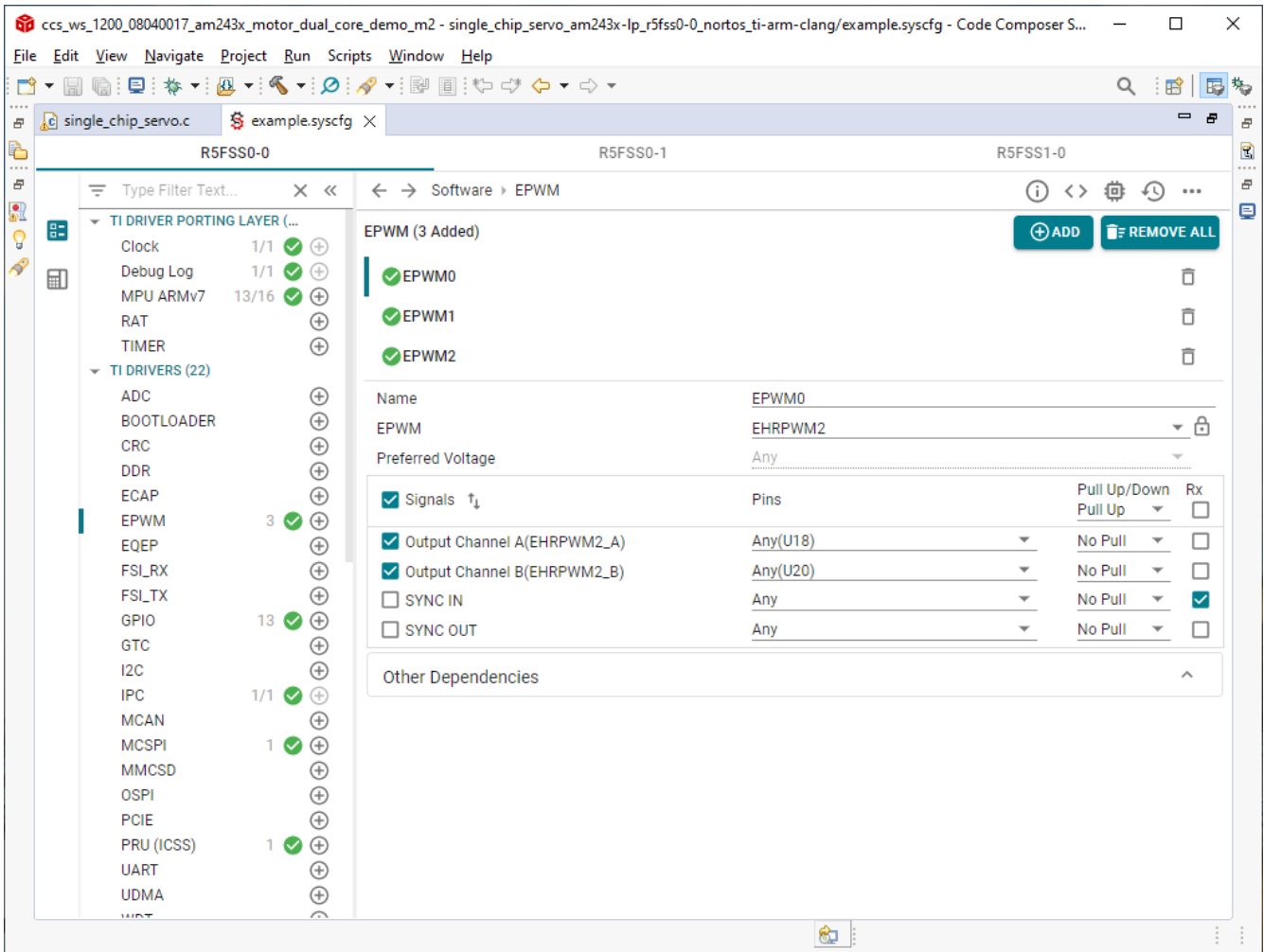

図 **3-1.** モーター **1** の **EPWM** 設定

EnDAT 2.2 割り込み (50kHz)、ISR – pruEncoderIrqHandler (モーター 2)

- ソースでの割り込みをクリア
- サンプル 0-8192 の場合は何もしない
- サンプル 8193-16383 の場合:
	- 機械的および電気的角度オフセットの計算 (localEnDatGetSingleMulti)
- サンプル 16384 の場合:
	- 機械的角度オフセットと電気的角度オフセットの平均を求めます。
	- すべての位相をオフ
	- 機械的および電気的角度オフセットを保存
- 16384 より後のサンプルの場合:
	- FOC ループを開始し、回転子のロックを解除
	- エンコーダから最新の機械的 θ と複数回転位置を取得 (localEnDatGetSingleMulti)
	- 電気的な 0、4 ポールのペアから計算されたオフセットを使用します
	- FOC ループを実行して空間ベクトルを計算
	- 次の CMPA 値を書き込みます。HW は EPWM0 を位相 C に、EPWM5 を位相 A に接続するので、cmp0 と cmp2 を交換します
	- EPWM0 は実際には EHRPWM5 を使用し、EPWM1 は EHRPWM4 を使用し、EPWM2 は EHRPWM3 を使 用
	- 詳細については、single chip\_servo\_am243x-lp\_r5fss0-1\_nortos\_ti-arm-clang の example\_syscfg の EPWM 設定を参照してください。

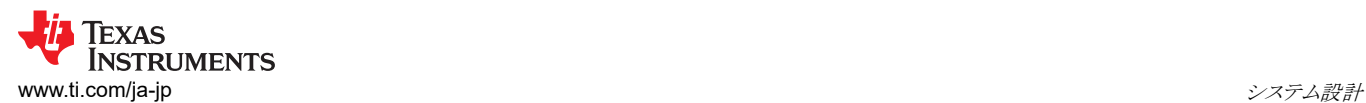

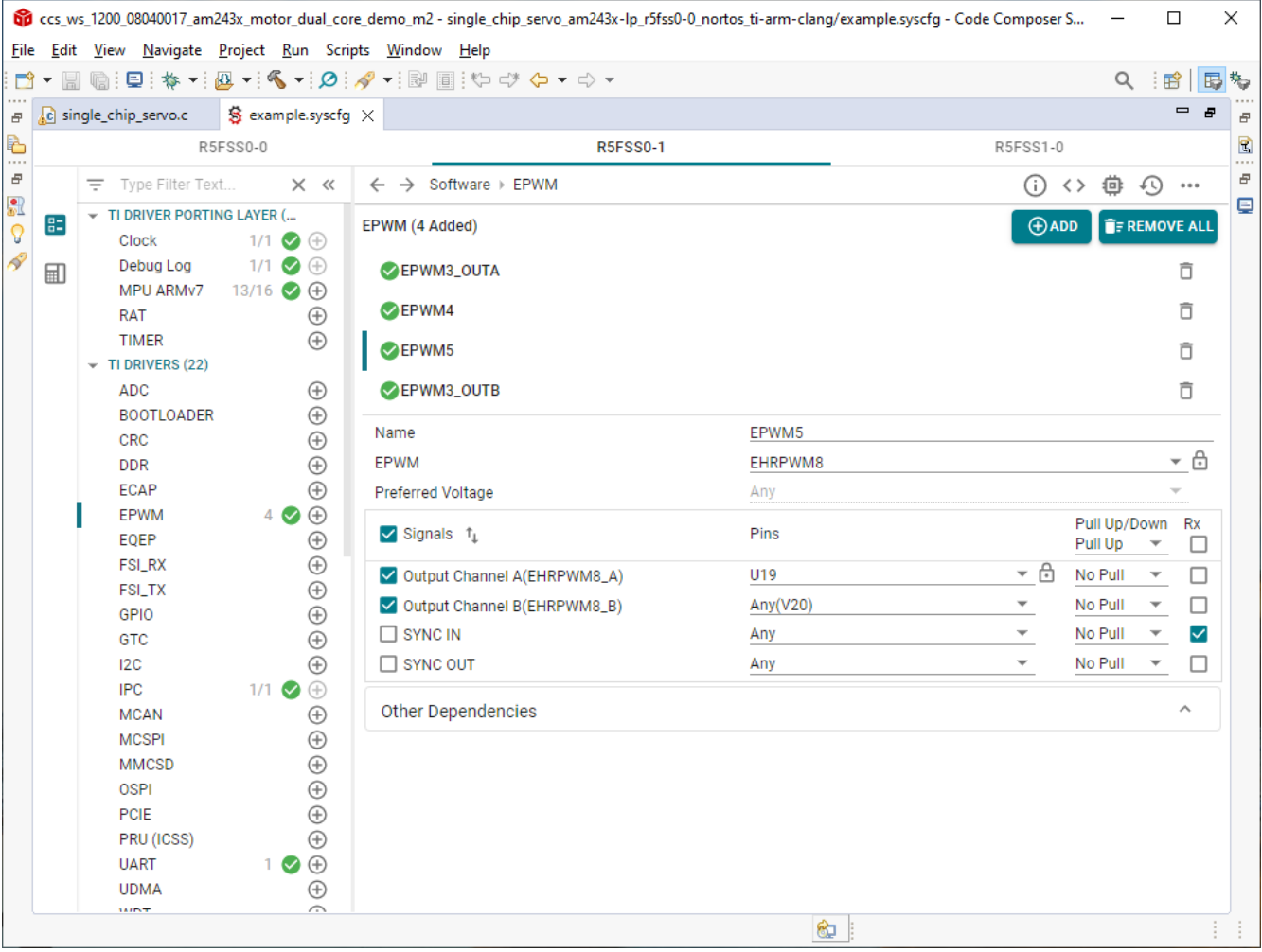

図 **3-2.** モーター **2** の **EPWM** 設定

# **4** ハードウェア、ソフトウェア、テスト要件、テスト結果

## **4.1** ハードウェア要件

このリファレンス デザインをテストするには、以下の装置が必要です。

- TwinCAT 自動化ソフトウェアがインストールされた Microsoft® Windows® パーソナルコンピュータ (PC) 1 台
- [LP-AM243](https://www.ti.com/tool/LP-AM243) 評価ボード | TI.com 1 枚
- [BP-AM2BLDCSERVO](https://www.ti.com/tool/BP-AM2BLDCSERVO)  AM2x ブラシレス DC (BLDC) サーボ モーター ブースタパック 1 つ
- BLY342D-48V-3200 Anaheim Automation 3 相ブラシレス DC モーター 2台
- ケーブル付き ROQ-437 EnDat2.2 エンコーダ 2 台

TI AM243x LaunchPad™ (1)

Dual Axis BLDC Motor Drive BoosterPack™ (1)

BLY342D-48V-3200 Anaheim Automation 3 Phase Brushless DC motors (20)

> ROQ-437 EnDat2.2 Absolute Encoder  $w$ /cable  $(2)$

Daisy Chain EtherCAT Cables to Connect to EtherCAT® Main Controller and/or Other EtherCAT<sup>®</sup> Subordinates

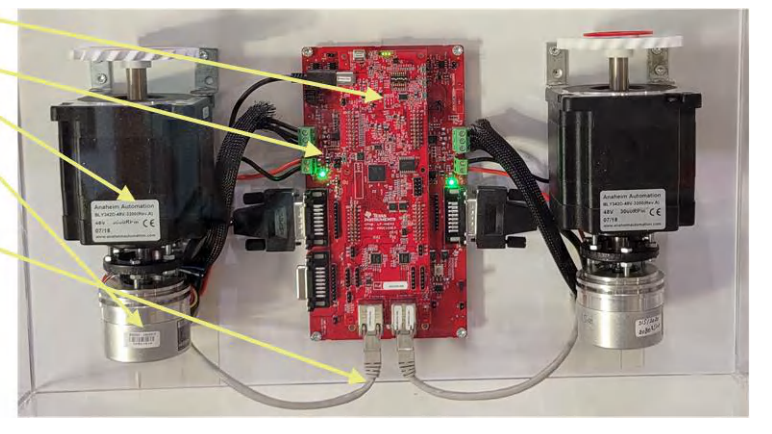

図 **4-1.** システム ハードウェア構成

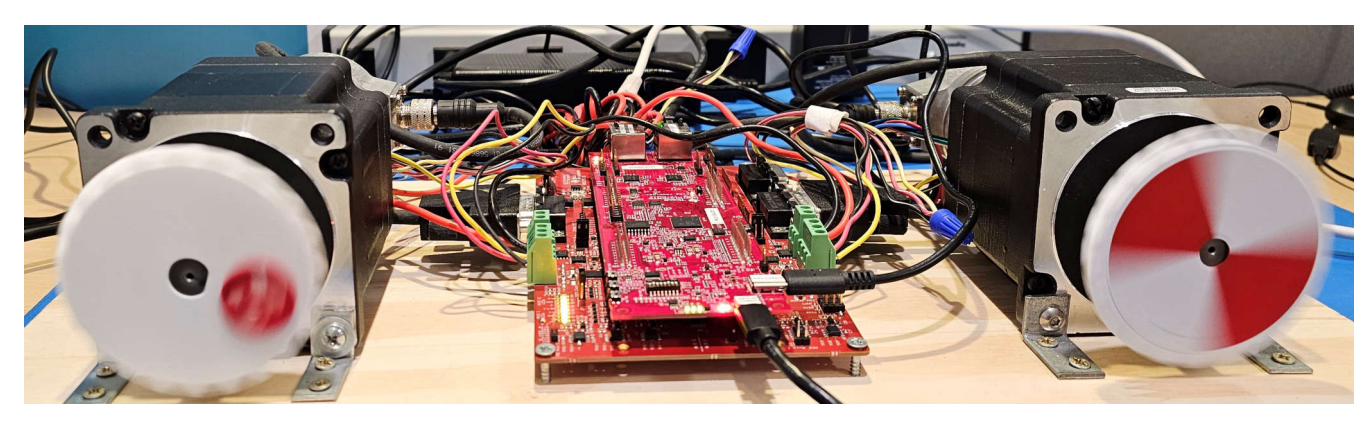

図 **4-2.** デュアル モーター ドライブのシステム構成

[English Document: TIDUF42](https://www.ti.com/lit/pdf/TIDUF42) Copyright © 2024 Texas Instruments Incorporated

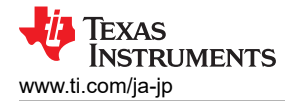

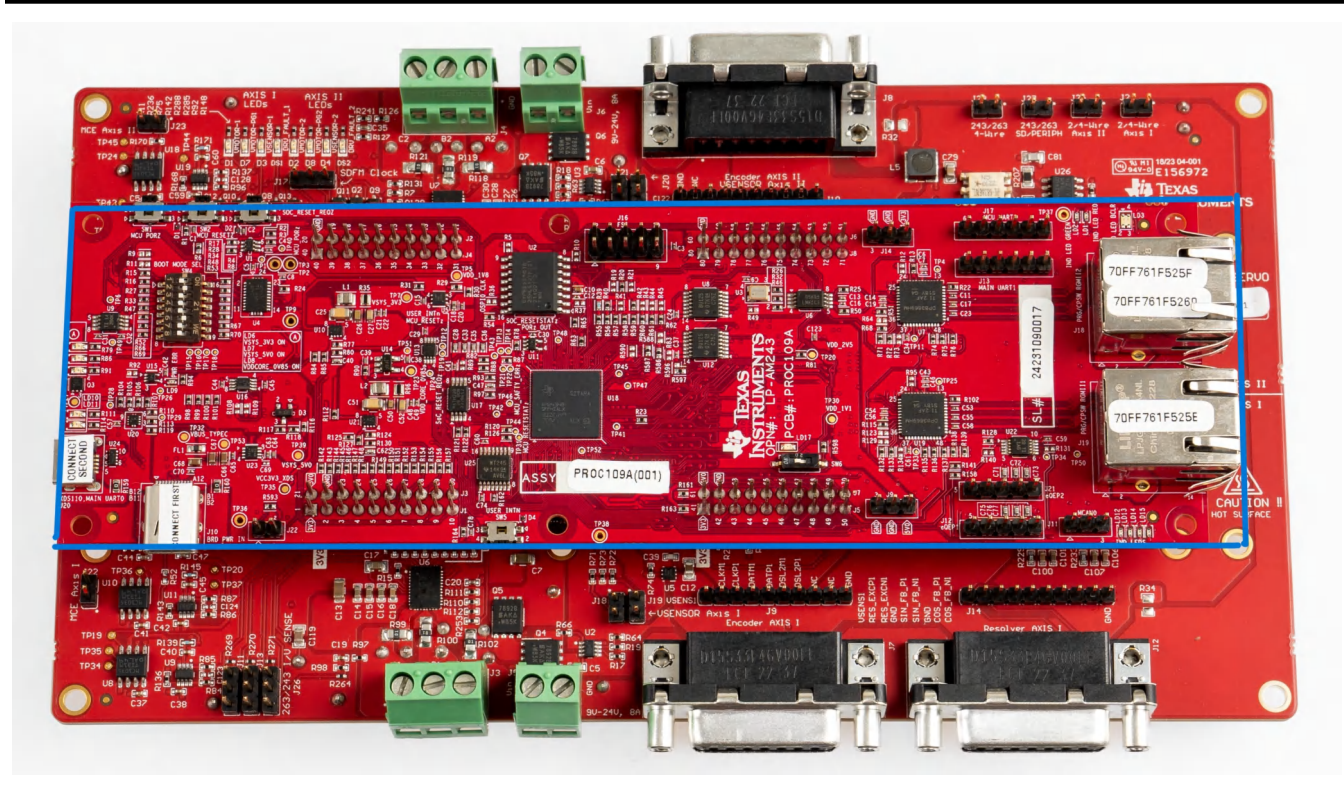

図 **4-3. AM243x LP Rev A** および **BLDC BP E2**

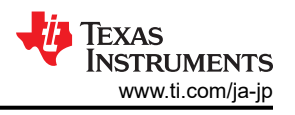

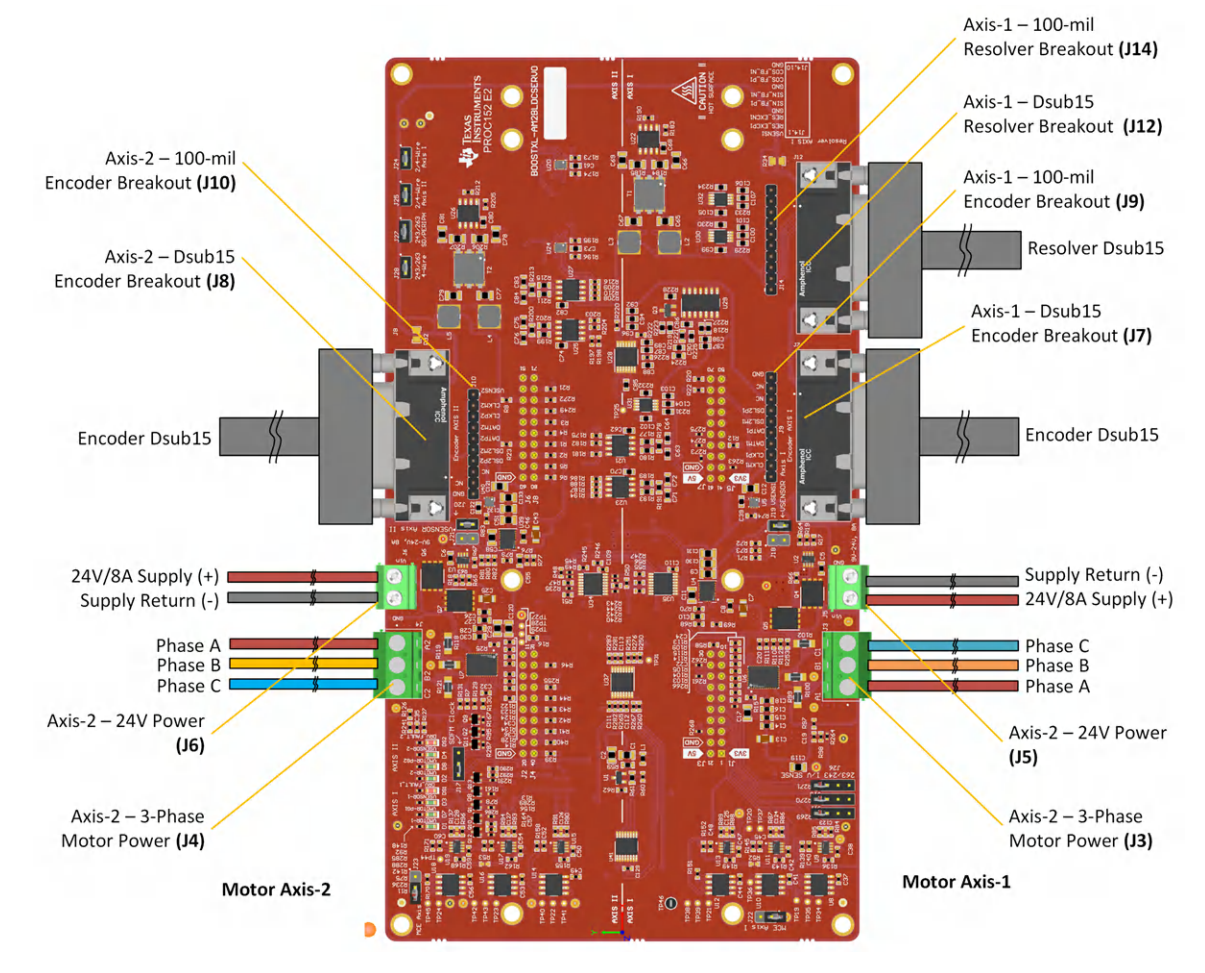

図 **4-4.** モーター **1** とモーター **2** の **BLDC BP E2** コネクタ

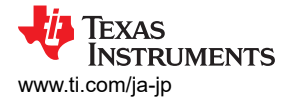

Axis 1 - Power, Motor Drive

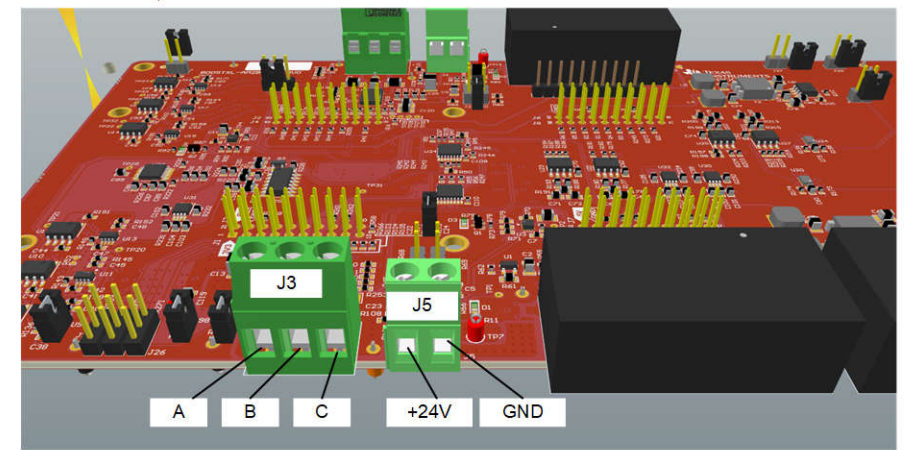

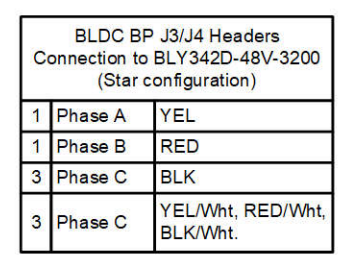

**STAR CONFIGURATION** 

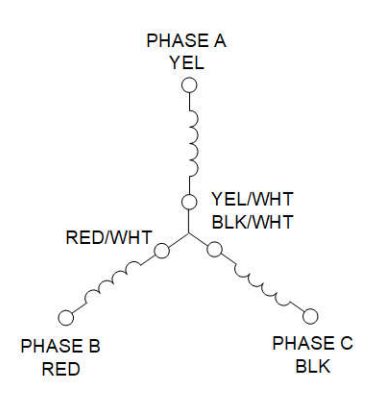

Axis 2 - Power, Motor Drive

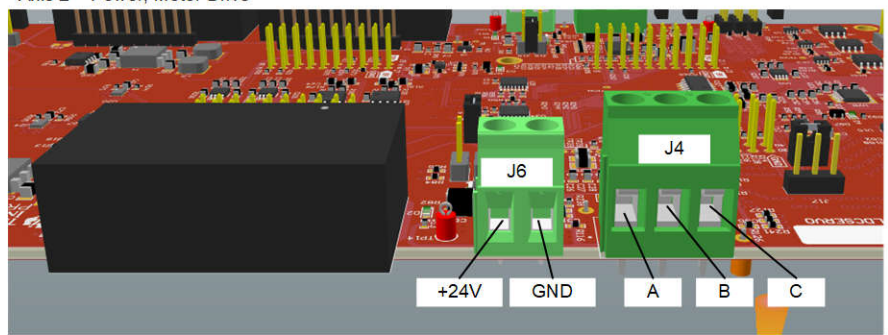

図 **4-5.** モーター **1** およびモーター **2** のスター構成

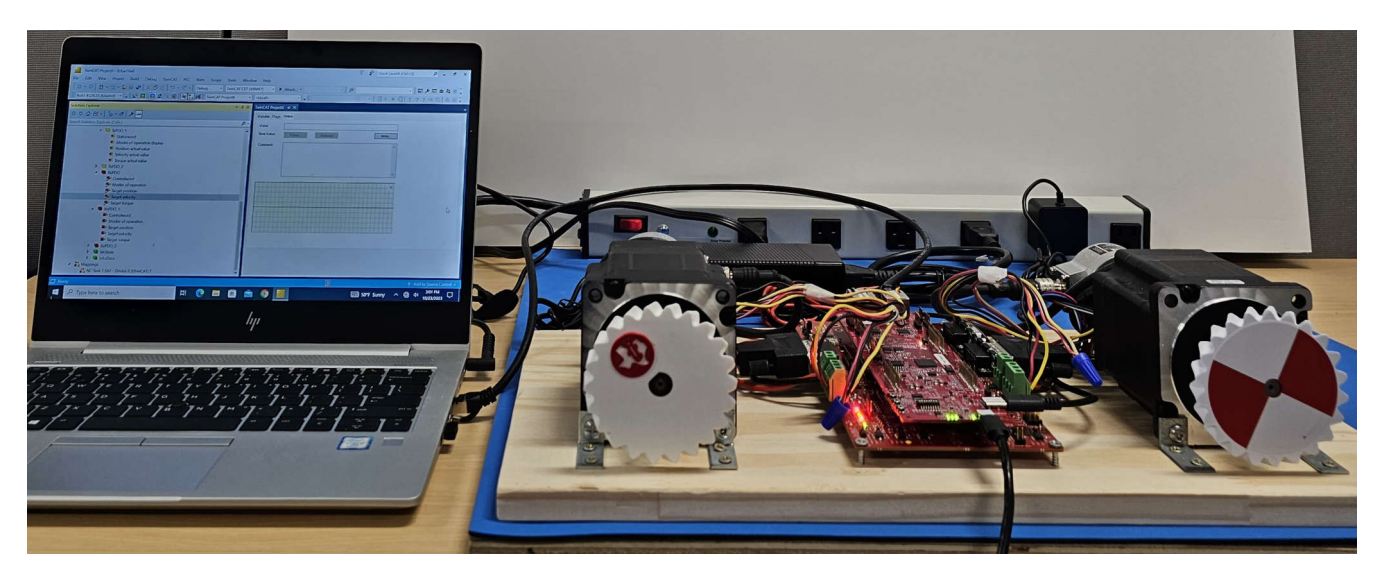

図 **4-6. EtherCAT** コネクテッド モーター制御のセットアップ

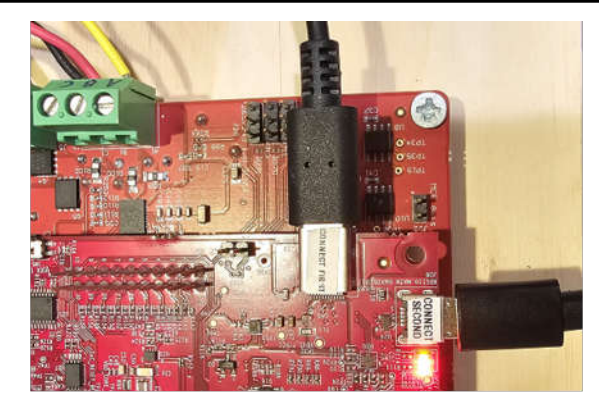

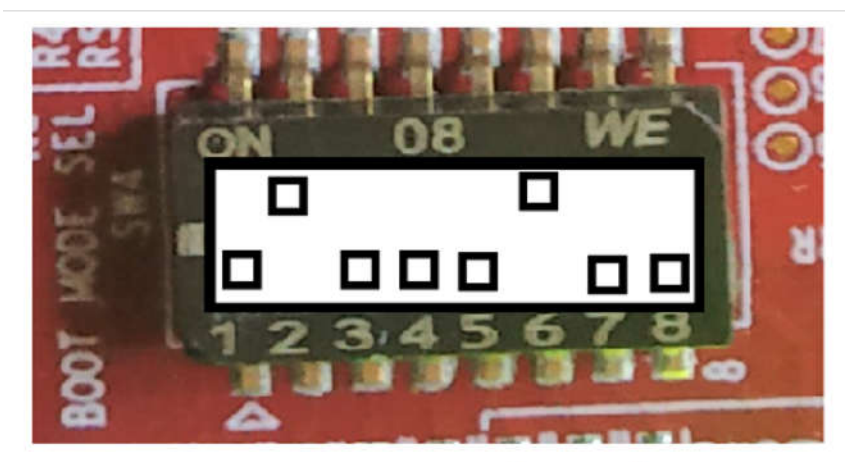

# **BOOTMODE 1-8 (SW4) QSPI BOOT MODE**

図 **4-7. AM243x LP** 電源、**JTAG**、ブート モード

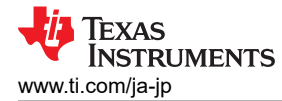

## **4.2** ソフトウェア要件

リファレンス デザインのソース コードを確認するには、C:\ti\motor\_control\_sdk\_am243x\_09\_01\_00\_xx にあ るモーター制御 SDK 09.01.00.xx をダウンロードしてインストールします。モーター制御 SDK 09.01.00 では、 tidep\_01032\_dual\_motor\_drive がリファレンス デザインのソース コードを保持しています。

C:\ti\motor\_control\_sdk\_am243x\_09\_01\_00\_xx\examples\tidep\_01032\_dual\_motor\_drive\single\_chip\_servo\am 243x-lp\system\_freertos\_nortos からシステム プロジェクトをインポートし、ビルドします。プロジェクトには、次の 3 つの サブプロジェクトがあります。

- 1. C:\ti\motor\_control\_sdk\_am243x\_09\_01\_00\_xx\examples\tidep\_01032\_dual\_motor\_driv e\single\_chip\_servo\am243x-lp\system\_freertos\_nortos \r5fss0-0\_nortos (single\_chip\_servo\_am243x-lp\_r5fss0-1\_nortos\_ti-arm-clang:軸 1 のモーター ドライブ コード)
- 2. C:\ti\motor\_control\_sdk\_am243x\_09\_01\_00\_xx\examples\tidep\_01032\_dual\_motor\_driv e\r5fss0-1\_nortos (single chip servo am243x-lp r5fss0-1 nortos ti-arm-clang:軸 2 のモーター ドライ ブ コード)
- 3. C:\ti\motor\_control\_sdk\_am243x\_09\_01\_00\_xx\examples\tidep\_01032\_dual\_motor\_driv e\r5fss1-0\_freertos (ethercat slave cia402 demo am243x-lp r5fss1-0 freertos ti-arm-clang: EtherCAT CiA402 クライアント コード)

## **4.3** テスト構成

このセクションでは、テスト ソフトウェアをロードして実行する方法を説明します。

システム プロジェクトをインポートしてビルドした後、R5F\_0\_0、R5F\_0\_1、R5F\_1\_0の実行可能バイナリ ファイルが CCS ワークスペース ディレクトリ(次に示す)に表示されます: C:\ti\ccs\_ws\_1250\_am243x\_mcsdk\_09.01.00.01

- 1. ターゲット構成ファイルを使用して、ターゲット AM243x LP に接続します。
- 2. モーター制御 1 R5F 0 0 をロードして実行します。
	- R5F 0 0 が停止します。
	- single chip servo am243x-LP r5fss0-0 nortos ti-arm-clang をロードして実行します。
	- モーター 1 は 120RPM で回転を始めることが想定されています。

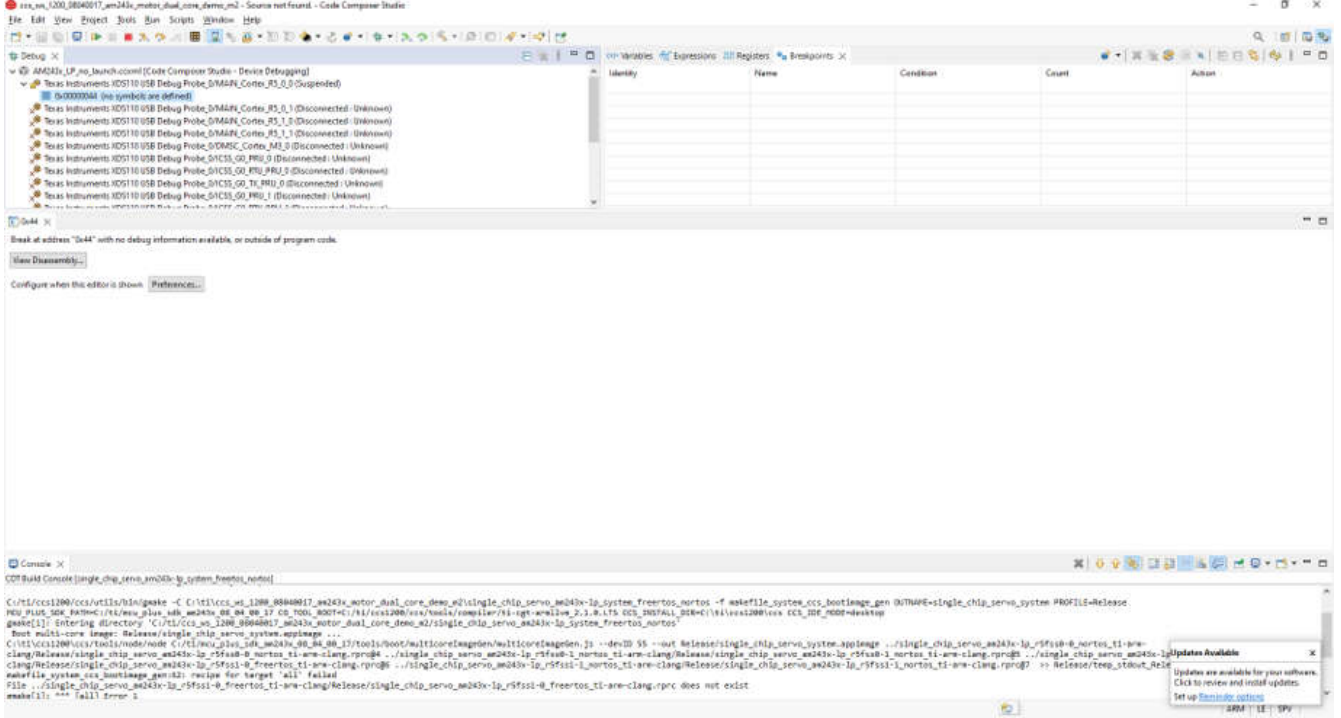

## 図 **4-8. R5F\_0\_0** に接続

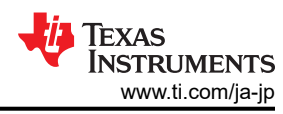

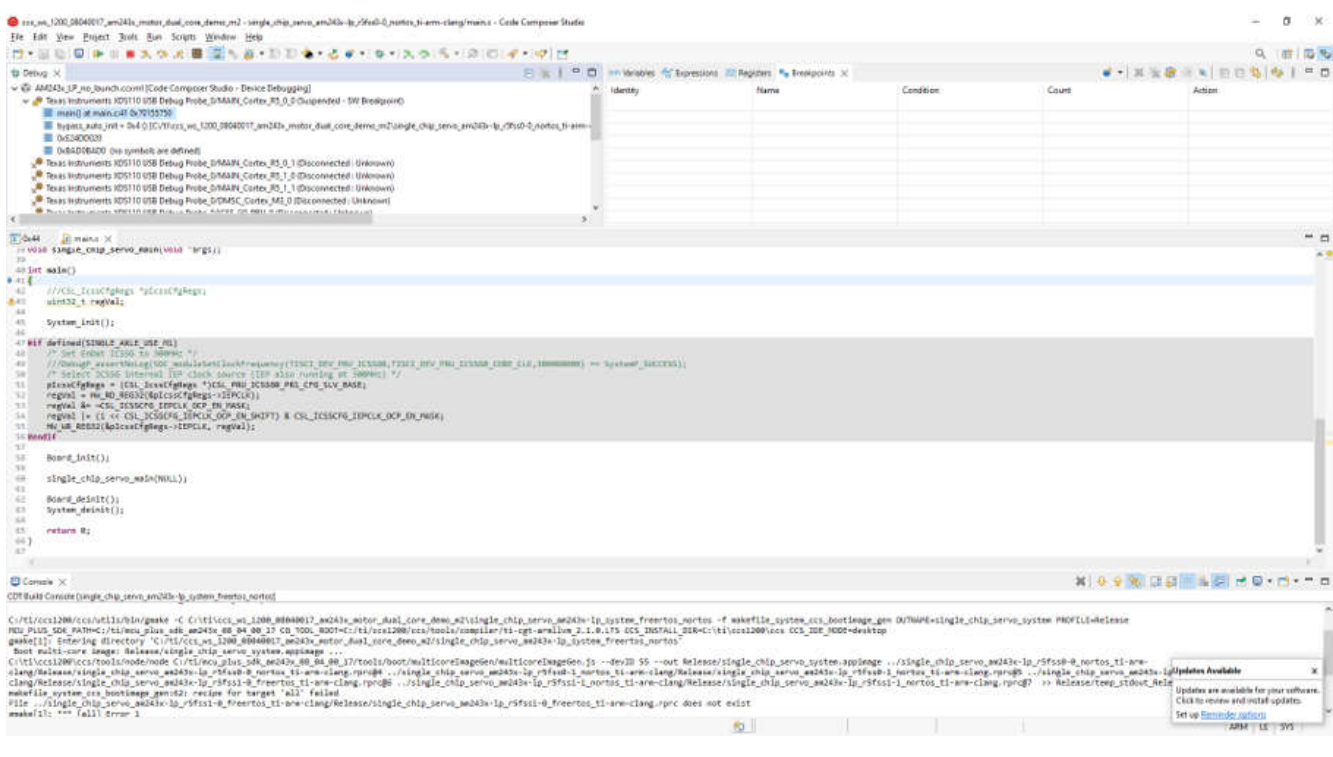

#### 図 **4-9. R5F\_0\_0** のロードと実行

- 3. モーター制御 2 R5F\_0\_1 をロードして実行します。
	- R5F\_0\_1 が停止します。
	- single\_chip\_servo\_am243x-LP\_r5fss0-1\_nortos\_ti-arm-clang をロードして実行します。
	- モーター 2 は 120RPM で回転を始めることが想定されています。

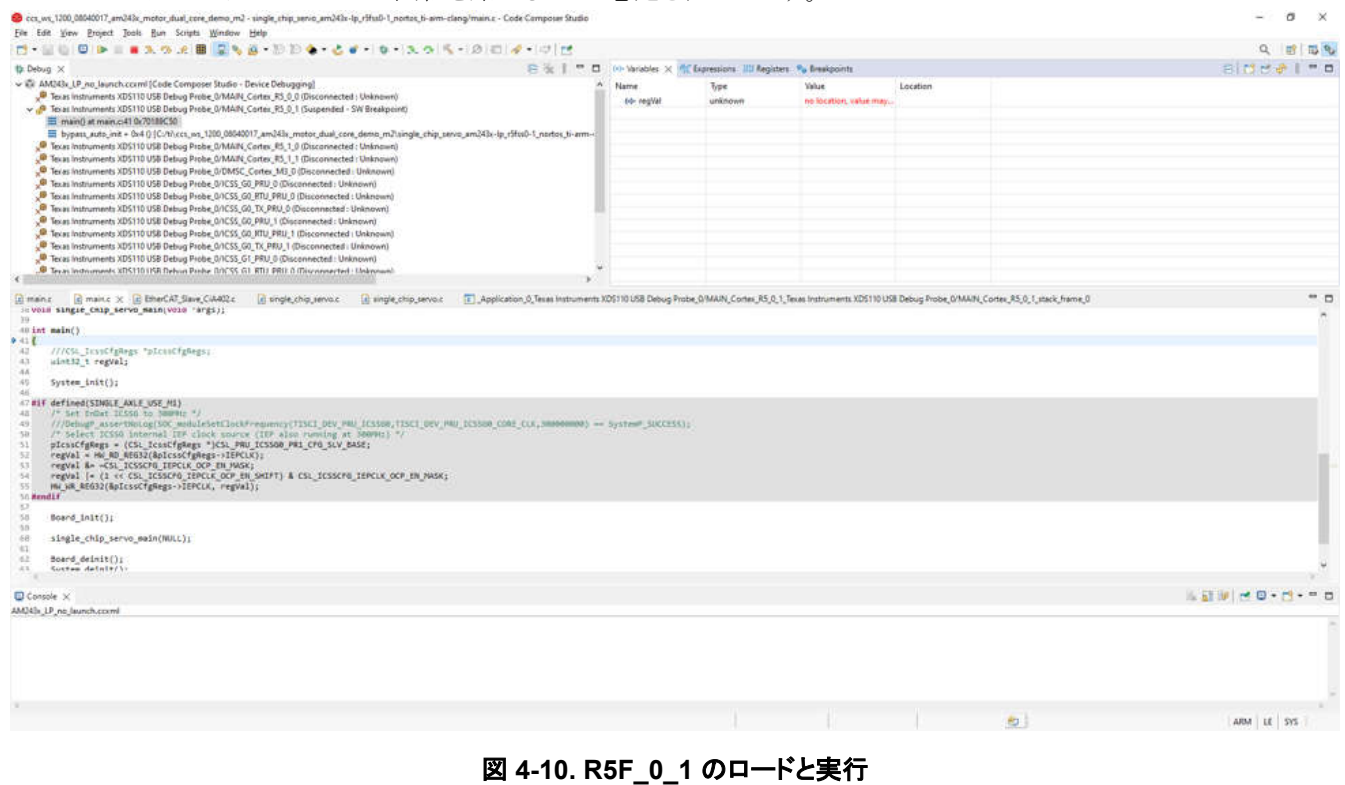

- 4. EtherCat CiA402 Client R5F\_1\_0 をロードして実行します。
	- R5F\_1\_0 が停止します。

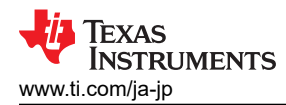

• ethercat\_slave\_cia402\_demo\_am243x-lp\_r5fss1-0\_freertos\_ti-arm-clang をロードして 実行します。

• これで、EtherCat CiA402 クライアントデバイスを TwinCAT (PLC) で検出する準備が整いました。

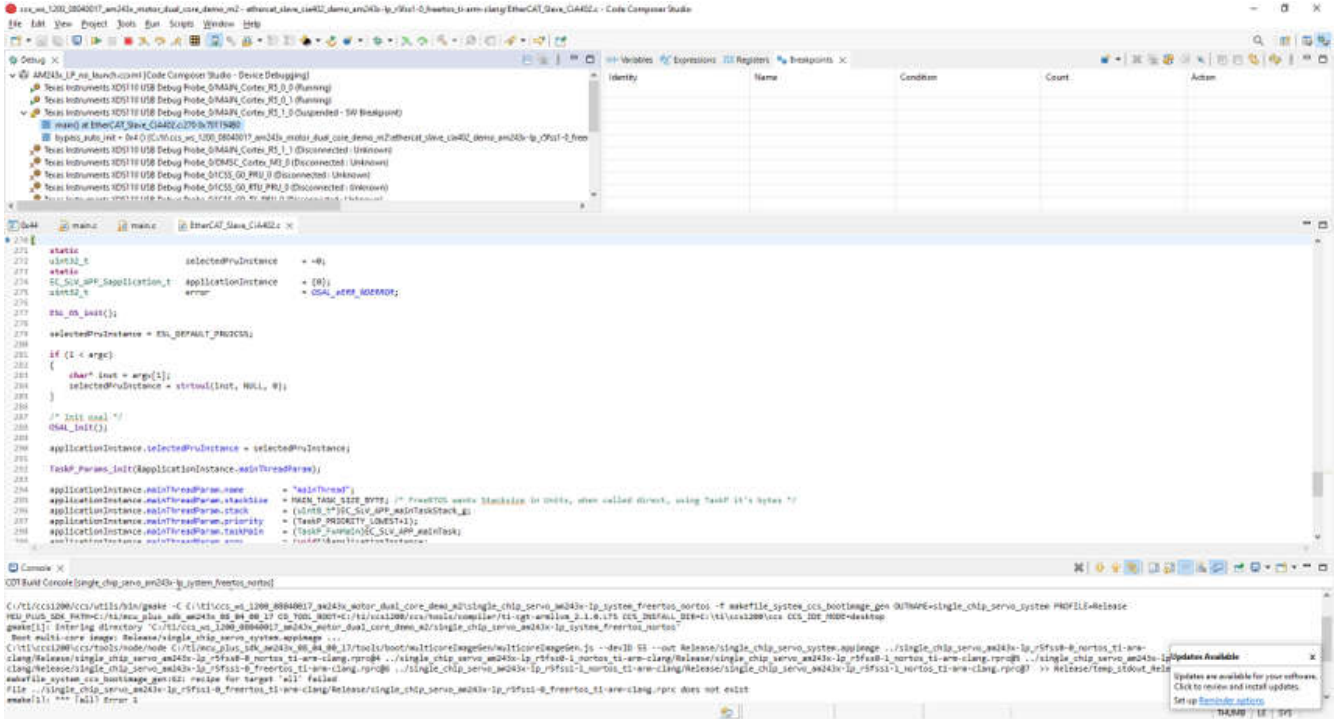

#### 図 **4-11. R5F\_1\_0** のロードと実行

## **4.4** テスト結果

このリファレンス デザインの評価は次の手順に従います。

- 1. Windows PC に TwinCAT をダウンロードしてインストールします
- 2. TwinCAT 自動化ソフトウェアを起動します
- 3. TwinCAT ソフトウェアの GUI の表示に従って、EtherCAT プロジェクトを作成します:

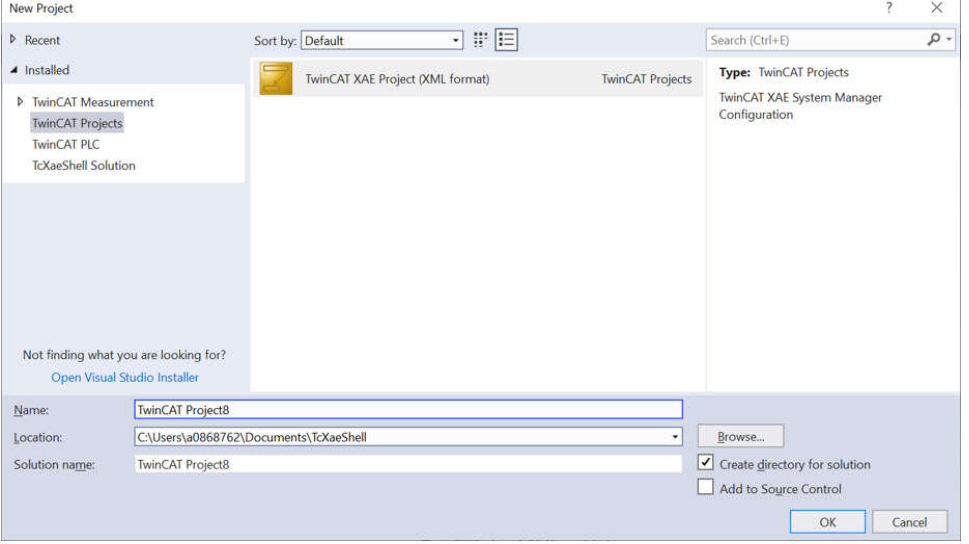

## 図 **4-12. TwinCAT** での **EtherCAT®** プロジェクトの作成

4. EtherCAT CiA402 - (Devices → Scan ...) を右クリックして、デバイスをスキャンします。次の図を使用して、プロセ スをステップ実行します。

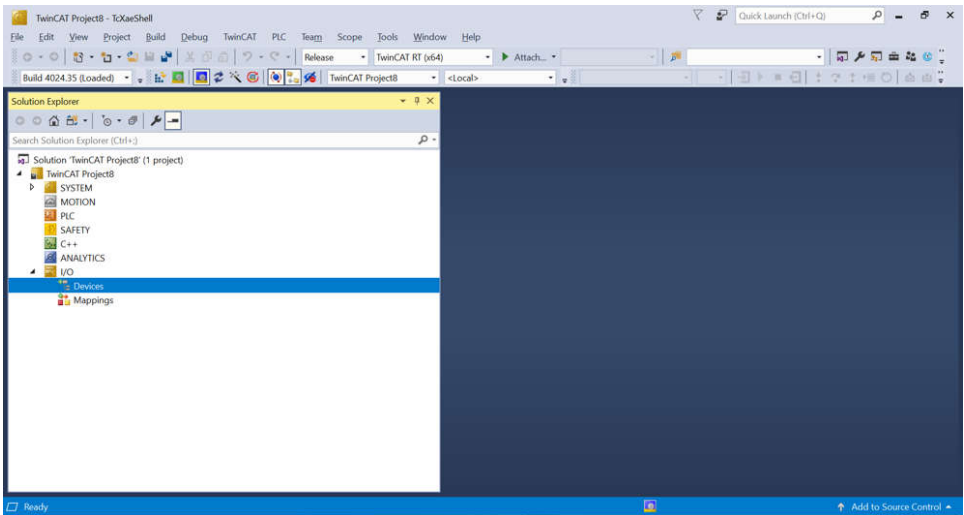

図 **4-13. TwinCAT** の **EtherCAT®** デバイスをスキャン

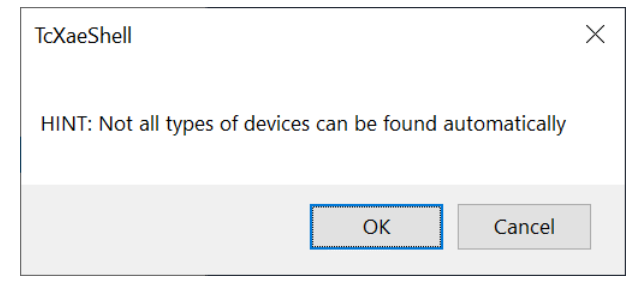

図 **4-14. TwinCAT** の **EtherCAT®** デバイスをスキャン **(2)**

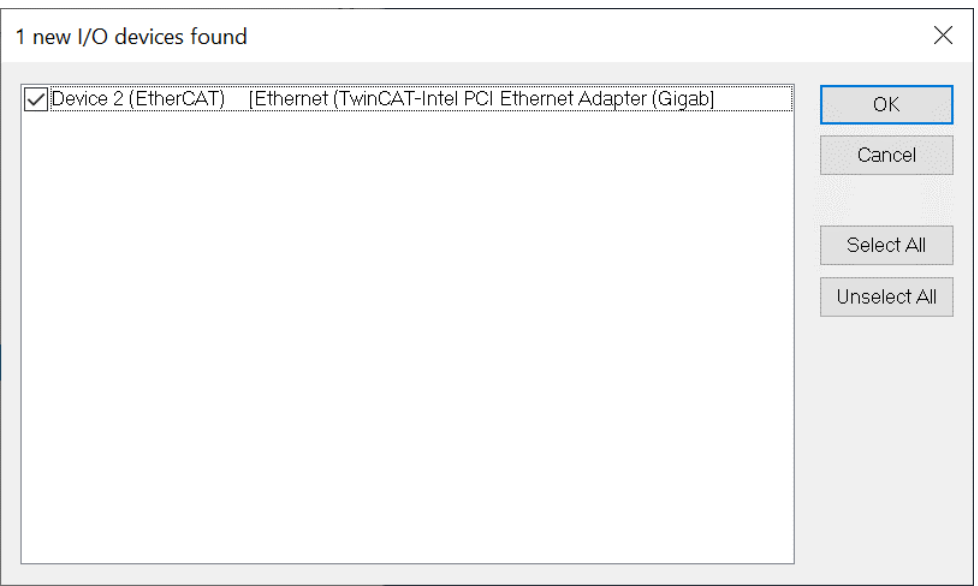

## 図 **4-15. TwinCAT** の **EtherCAT®** デバイスをスキャン **(3)**

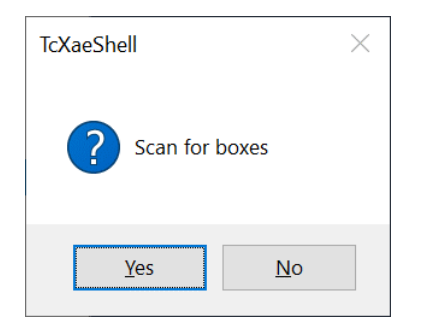

## 図 **4-16. TwinCAT** の **EtherCAT®** デバイスをスキャン **(4)**

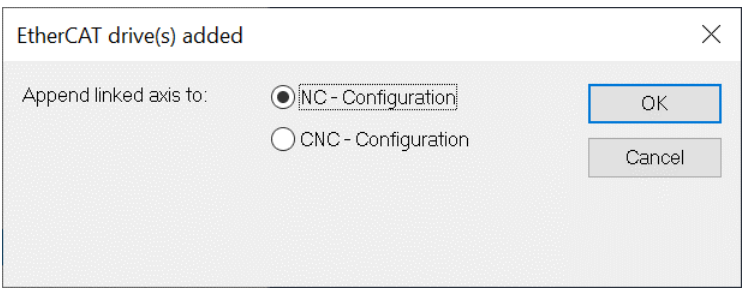

#### 図 **4-17. TwinCAT** の **EtherCAT®** デバイスをスキャン **(5)**

5. EtherCAT CiA402 –デバイス 1 (AM243X.R5F 用 TI EtherCAT ツールキット CiA402) が見つかりました

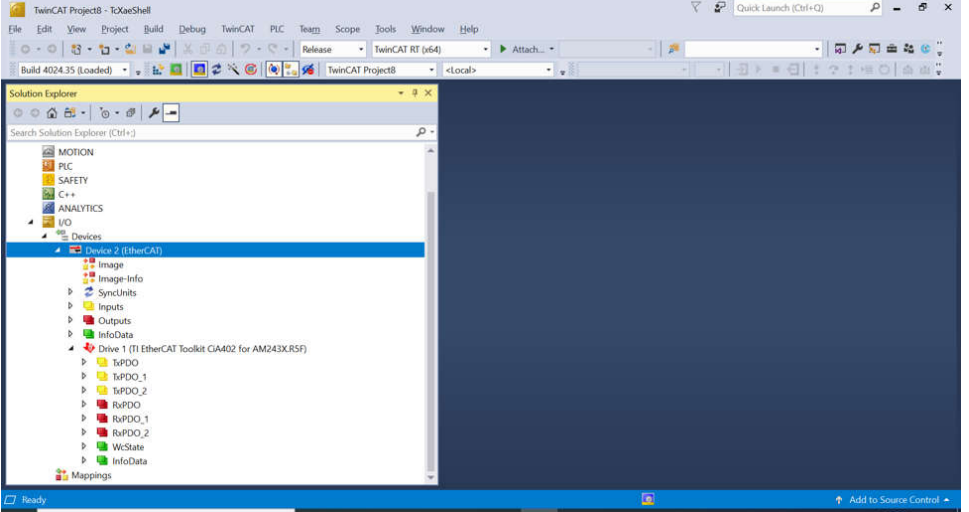

図 **4-18. TwinCAT** が **EtherCAT®** デバイスを検出します。

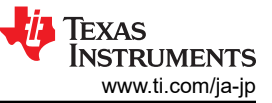

#### 6. EtherCAT CiA402 – RxPDO (モーター 1) の目標速度を 240 (240RPM) に変更

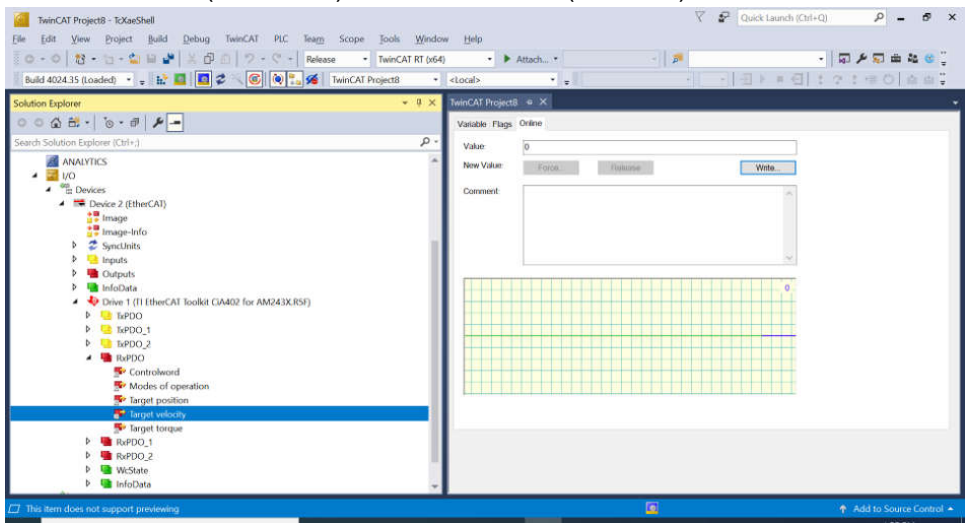

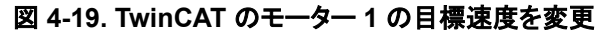

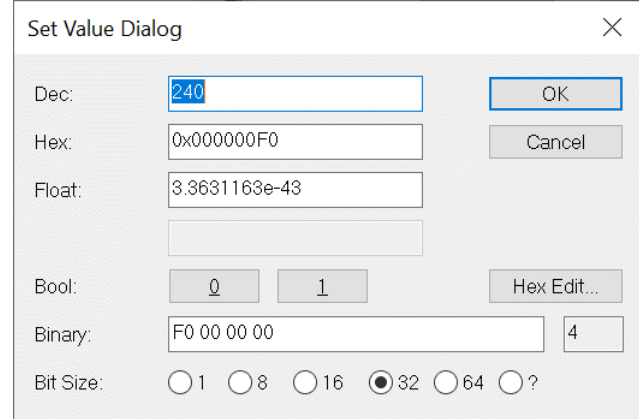

#### 図 **4-20. TwinCAT** のモーター **1** の目標速度を変更 **(2)**

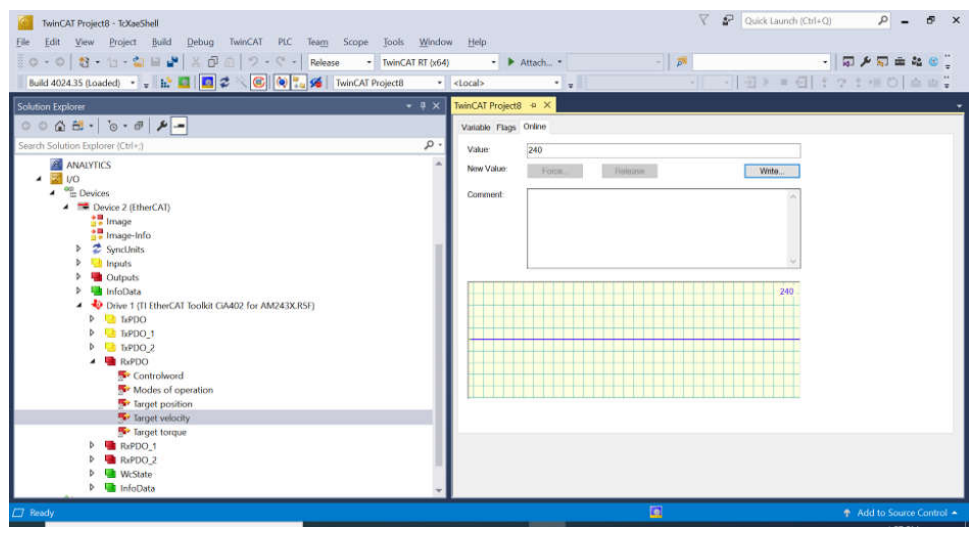

#### 図 **4-21. TwinCAT** のモーター **1** の目標速度を変更 **(3)**

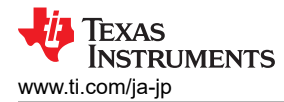

7. EtherCAT CiA402 – RxPDO (モーター 1) の動作モードを「9」 (周期同期速度モード) に変更

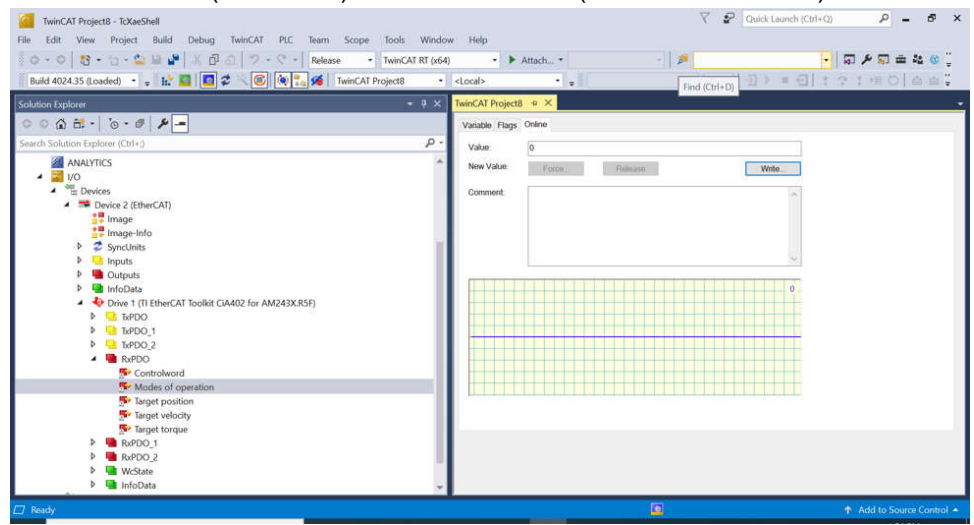

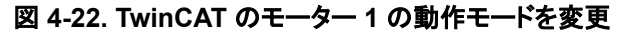

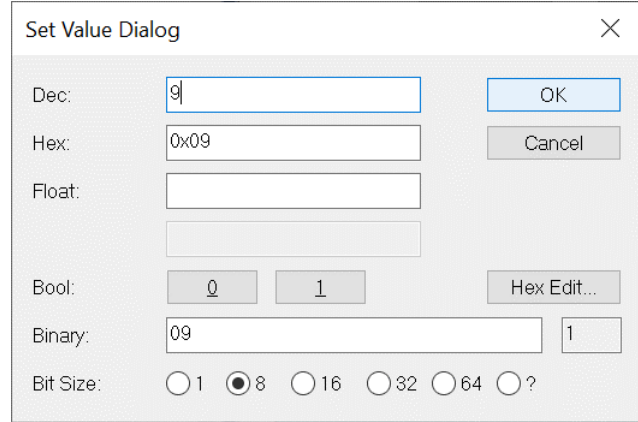

## 図 **4-23. TwinCAT** のモーター **1** の動作モードを変更 **(2)**

8. EtherCAT CiA402 – RxPDO (モーター 1) の制御ワードを「15」に変更 (スイッチオン | 電圧イネーブル | クイック ス トップ | 動作イネーブル)

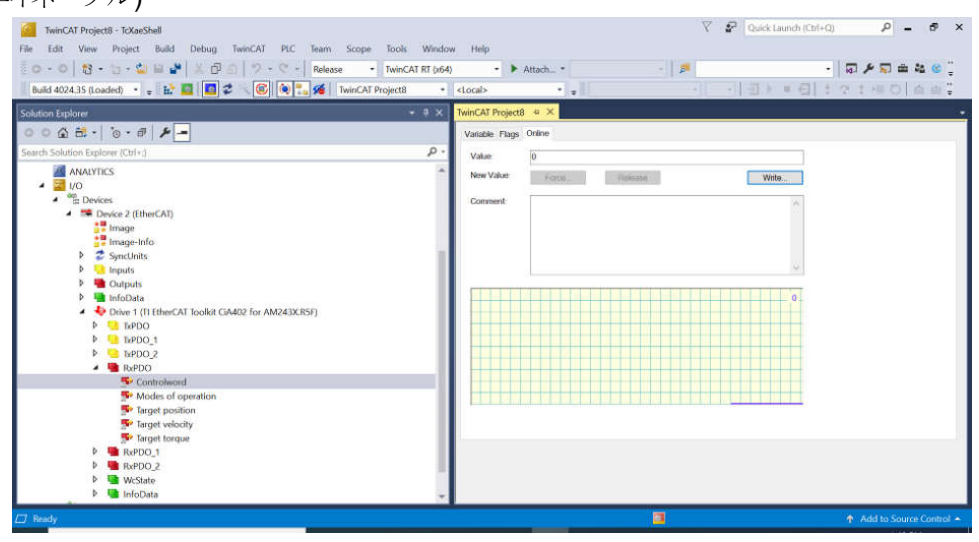

図 **4-24. TwinCAT** のモーター **1** の制御ワードを変更

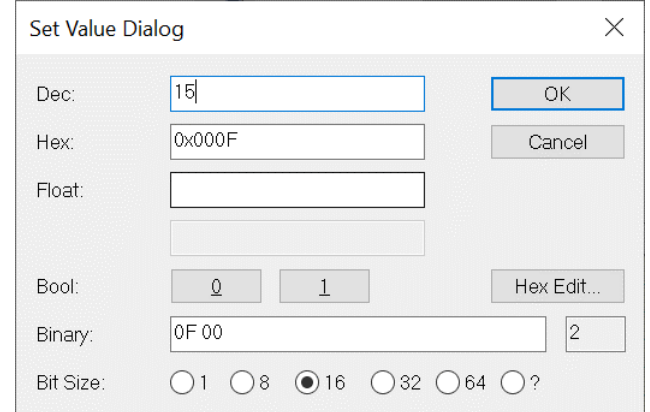

#### 図 **4-25. TwinCAT** のモーター **1** の制御ワードを変更 **(2)**

- 9. この設定を変更すると、モーター 1 の速度が 120RPM から 240RPM に変更されます。
- 10. EtherCAT CiA402 TxPDO (モーター 1) をチェックし、速度の実際の値が 240 (240RPM) であることを確認します

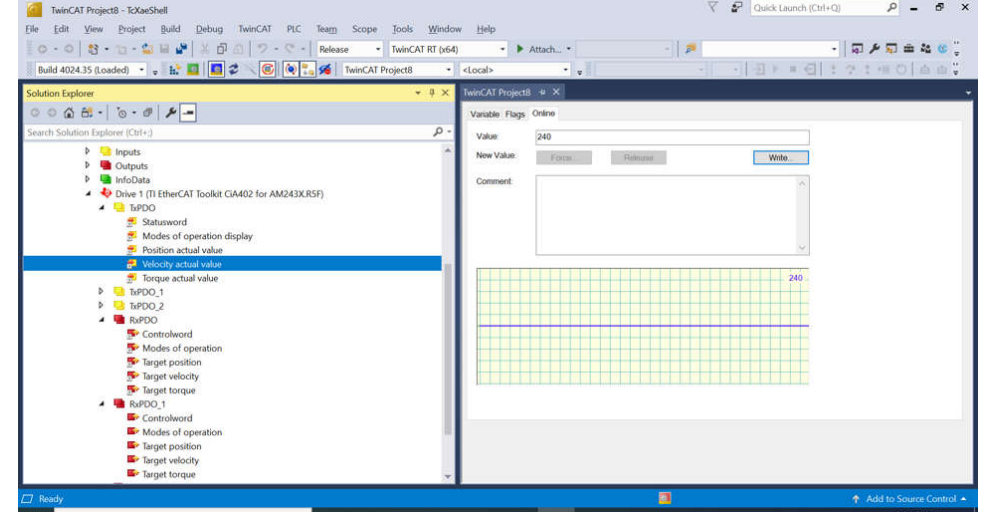

## 図 **4-26. TwinCAT** のモーター **1** の実際の速度を確認します

11. EtherCAT CiA402 – RxPDO\_1 (モーター 2) の目標速度を 180 (180RPM) に変更

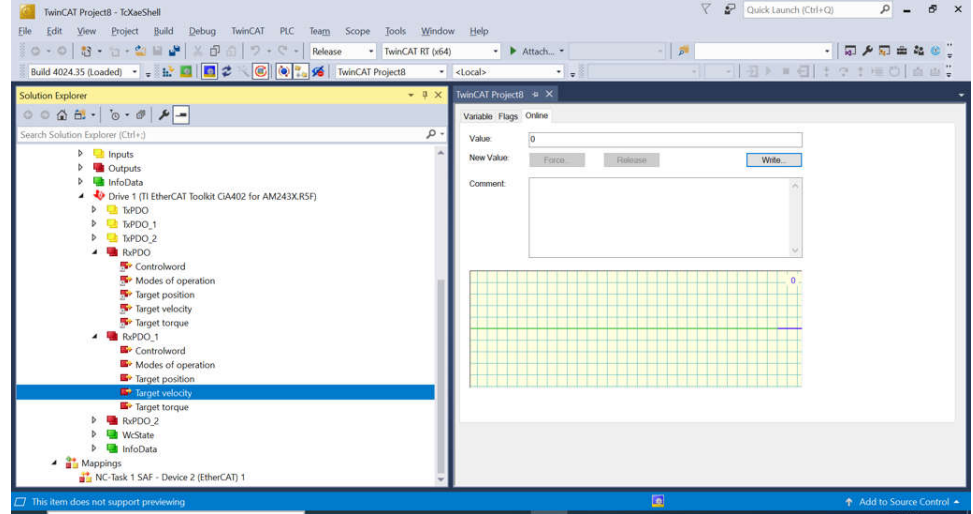

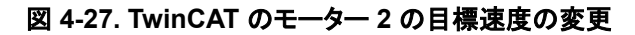

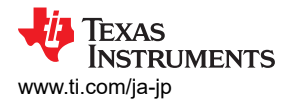

12. EtherCAT CiA402 – RxPDO\_1 (モーター 2) の動作モードを「9」 (周期同期速度モード) に変更

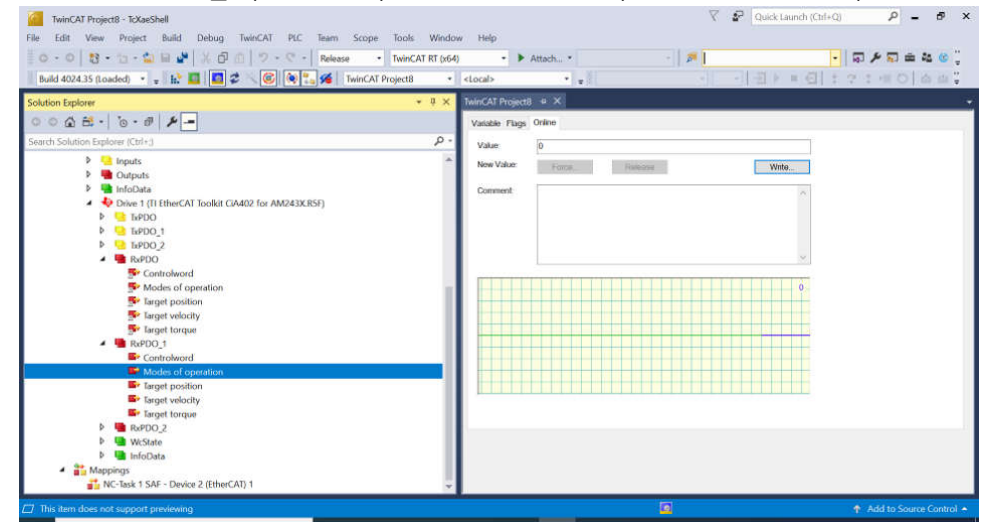

### 図 **4-28. TwinCAT** のモーター **2** の動作モードの変更

13. EtherCAT CiA402 – RxPDO\_1 (モーター 2) の制御ワードを「15」に変更 (スイッチオン | 電圧イネーブル | クイック ストップ | 動作イネーブル)

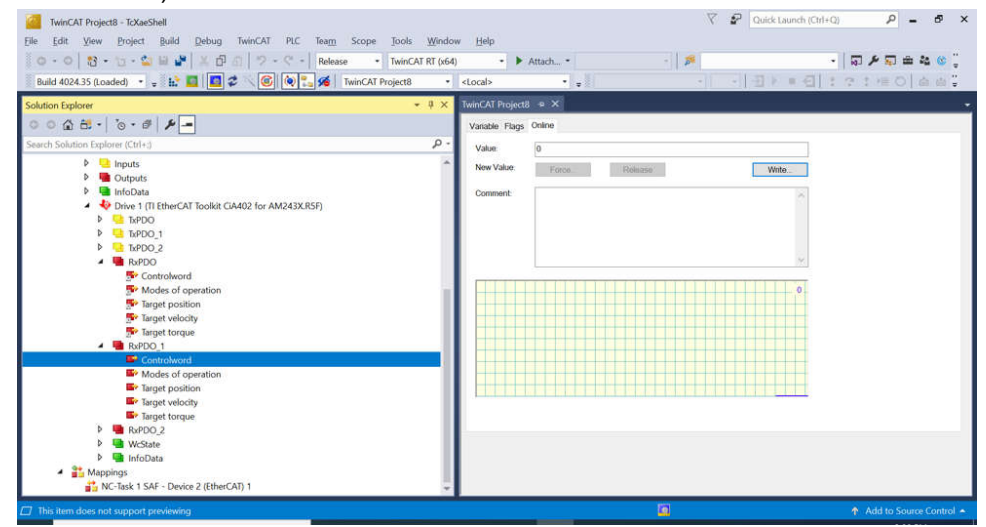

図 **4-29. TwinCAT** のモーター **2** の制御ワードを変更

14. 前の変更後、モーター 2 の目標速度は 180RPM です。

15. EtherCAT CiA402 – TxPDO1 (モーター 2) をチェックし、速度の実際の値が 180 (180RPM) であることを確認しま す

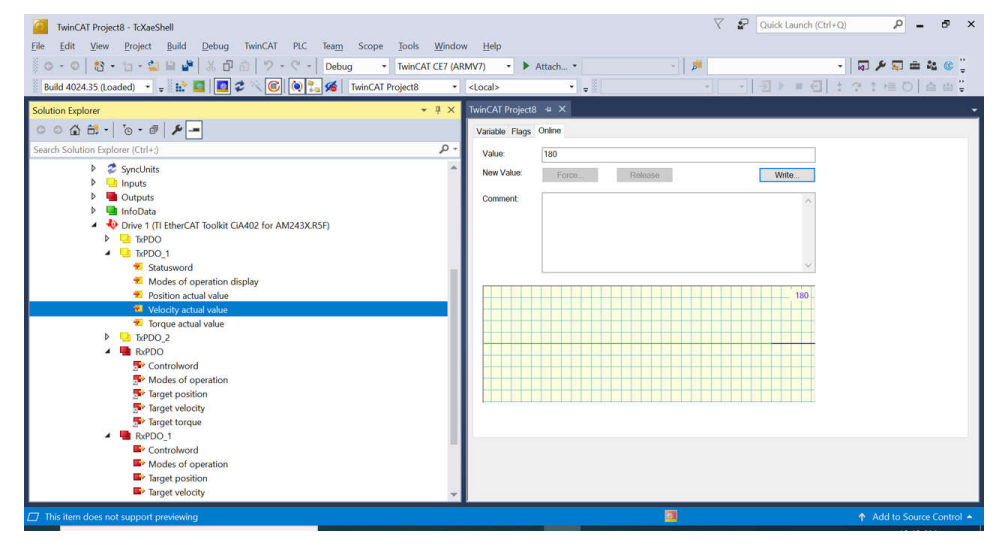

図 **4-30. TwinCAT** のモーター **2** の実際の速度を確認します

## **5** 設計とドキュメントのサポート **5.1** デザイン ファイル

#### **5.1.1** 回路図

このリファレンス デザインに関連する回路図が 2 つあります。

BLDC BoosterPack の回路図をダウンロードするには、[BP-AM2BLDCSERVO](https://www.ti.com/lit/zip/sbar023) デザイン パッケージのデザイン ファイル を参照してください。

AM243x LaunchPad の回路図をダウンロードするには、[LP-AM243](https://www.ti.com/lit/zip/sprr433) デザイン パッケージのデザイン ファイルを参照して ください。

#### **5.1.2 BOM (**部品表**)**

BLDC BP の部品表 (BOM) をダウンロードするには、[BP-AM2BLDCSERVO](https://www.ti.com/lit/zip/sbar023) デザイン パッケージ ページにあるデザイ ン ファイルを参照してください。

AM243x LP の部品表 (BOM) をダウンロードするには、[LP-AM243](https://www.ti.com/lit/zip/sprr433) デザイン パッケージのデザイン ファイルを参照して ください。

## **5.2** ツールとソフトウェア

#### ツール

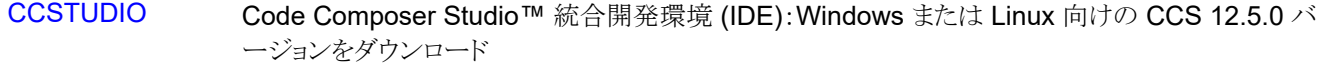

[ARM-CGT-CLANG](https://www.ti.com/tool/download/ARM-CGT-CLANG/3.2.0.LTS) Arm® コード生成ツール - コンパイラ:Windows または Linux 向け TI ARM CLANG 3.2.0.LTS をダウンロード

[SYSCONFIG](https://www.ti.com/tool/download/SYSCONFIG/1.18.0.3266) SysConfig のスタンドアロン デスクトップ バージョン:Windows または Linux 向けの SysConfig 1.18.0 をダウンロード

### ソフトウェア

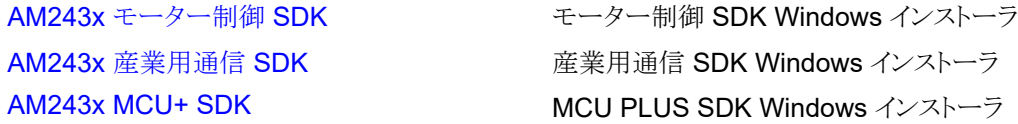

### **5.3** ドキュメントのサポート

- 1. テキサス・インスツルメンツ、『[AM64x/AM243x](https://www.ti.com/jp/lit/pdf/SPRUIM2) プロセッサ シリコン テクニカル リファレンス・マニュアル』
- 2. テキサス・インスツルメンツ、『AM2x BLDC サーボ・モーター ブースタパック [\(BPAM2BLDCSERVO\)](https://www.ti.com/jp/lit/pdf/spruj87) EVM ユーザ ー ガイド』

## **5.4** サポート・リソース

[テキサス・インスツルメンツ](https://e2e.ti.com) E2E™ サポート・フォーラムは、エンジニアが検証済みの回答と設計に関するヒントをエキスパ ートから迅速かつ直接得ることができる場所です。既存の回答を検索したり、独自の質問をしたりすることで、設計で必要 な支援を迅速に得ることができます。

リンクされているコンテンツは、各寄稿者により「現状のまま」提供されるものです。これらはテキサス・インスツルメンツの仕 様を構成するものではなく、必ずしもテキサス・インスツルメンツの見解を反映したものではありません。テキサス・インスツ ルメンツの[使用条件を](https://www.ti.com/corp/docs/legal/termsofuse.shtml)参照してください。

### **5.5** 商標

LaunchPad™, テキサス・インスツルメンツの™, BoosterPack™, and テキサス・インスツルメンツ E2E™ are trademarks of Texas Instruments.

EtherCAT® is a registered trademark of Beckhoff Automation GmbH.

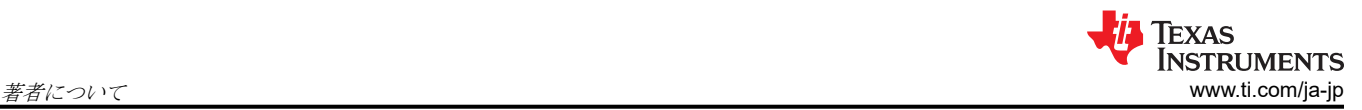

Microsoft® and Windows® are registered trademarks of Microsoft Corporation. すべての商標は、それぞれの所有者に帰属します。

## **6** 著者について

**MING WEI** (MGTS) は、Sitara MCU のシニア ソフトウェア エンジニアであり、Sitara MPU/MCU 向けのプロセッサ SDK RTOS/MCU+SDK/ モーター制御 SDK と、SoC デバイスの DSP ファミリの開発とサポートに携わっています。モ ーター制御、リアルタイム システム、信号処理、コード最適化に関する幅広い経験と知識をこの職務に活かしています。 Ming は、西安交通大学とノース テキサス大学でそれぞれ理学士号、理学修士号、およびコンピューター科学の博士号 を取得しています。

Copyright © 2024 Texas Instruments Incorporated

## 重要なお知らせと免責事項

テキサス・インスツルメンツは、技術データと信頼性データ (データシートを含みます)、設計リソース (リファレンス デザインを含みます)、アプリケーショ ンや設計に関する各種アドバイス、Web ツール、安全性情報、その他のリソースを、欠陥が存在する可能性のある「現状のまま」提供しており、商品性 および特定目的に対する適合性の黙示保証、第三者の知的財産権の非侵害保証を含むいかなる保証も、明示的または黙示的にかかわらず拒否しま す。

これらのリソースは、 テキサス・インスツルメンツ製品を使用する設計の経験を積んだ開発者への提供を意図したものです。(1) お客様のアプリケーショ ンに適した テキサス・インスツルメンツ製品の選定、(2) お客様のアプリケーションの設計、検証、試験、(3) お客様のアプリケーションに該当する各種 規格や、その他のあらゆる安全性、セキュリティ、規制、または他の要件への確実な適合に関する責任を、お客様のみが単独で負うものとします。

上記の各種リソースは、予告なく変更される可能性があります。これらのリソースは、リソースで説明されている テキサス・インスツルメンツ製品を使用す るアプリケーションの開発の目的でのみ、 テキサス・インスツルメンツはその使用をお客様に許諾します。これらのリソースに関して、他の目的で複製す ることや掲載することは禁止されています。 テキサス・インスツルメンツや第三者の知的財産権のライセンスが付与されている訳ではありません。お客様 は、これらのリソースを自身で使用した結果発生するあらゆる申し立て、損害、費用、損失、責任について、 テキサス・インスツルメンツおよびその代理 人を完全に補償するものとし、 テキサス・インスツルメンツは一切の責任を拒否します。

テキサス・インスツルメンツの製品は、 [テキサス・インスツルメンツの販売条件、](https://www.ti.com/ja-jp/legal/terms-conditions/terms-of-sale.html)または [ti.com](https://www.ti.com) やかかる テキサス・インスツルメンツ製品の関連資料など のいずれかを通じて提供する適用可能な条項の下で提供されています。 テキサス・インスツルメンツがこれらのリソースを提供することは、適用される テキサス・インスツルメンツの保証または他の保証の放棄の拡大や変更を意味するものではありません。

お客様がいかなる追加条項または代替条項を提案した場合でも、テキサス・インスツルメンツはそれらに異議を唱え、拒否します。

郵送先住所:Texas Instruments, Post Office Box 655303, Dallas, Texas 75265 Copyright © 2024, Texas Instruments Incorporated

#### 重要なお知らせと免責事項

TI は、技術データと信頼性データ (データシートを含みます)、設計リソース (リファレンス・デザインを含みます)、アプリケーションや 設計に関する各種アドバイス、Web ツール、安全性情報、その他のリソースを、欠陥が存在する可能性のある「現状のまま」提供してお り、商品性および特定目的に対する適合性の黙示保証、第三者の知的財産権の非侵害保証を含むいかなる保証も、明示的または黙示的に かかわらず拒否します。

これらのリソースは、TI 製品を使用する設計の経験を積んだ開発者への提供を意図したものです。(1) お客様のアプリケーションに適した TI 製品の選定、(2) お客様のアプリケーションの設計、検証、試験、(3) お客様のアプリケーションに該当する各種規格や、その他のあら ゆる安全性、セキュリティ、規制、または他の要件への確実な適合に関する責任を、お客様のみが単独で負うものとします。

上記の各種リソースは、予告なく変更される可能性があります。これらのリソースは、リソースで説明されている TI 製品を使用するアプ リケーションの開発の目的でのみ、TI はその使用をお客様に許諾します。これらのリソースに関して、他の目的で複製することや掲載す ることは禁止されています。TI や第三者の知的財産権のライセンスが付与されている訳ではありません。お客様は、これらのリソースを 自身で使用した結果発生するあらゆる申し立て、損害、費用、損失、責任について、TI およびその代理人を完全に補償するものとし、TI は一切の責任を拒否します。

TI の製品は、TI [の販売条件、](https://www.ti.com/ja-jp/legal/terms-conditions/terms-of-sale.html)または [ti.com](https://www.ti.com) やかかる TI 製品の関連資料などのいずれかを通じて提供する適用可能な条項の下で提供され ています。TI がこれらのリソースを提供することは、適用される TI の保証または他の保証の放棄の拡大や変更を意味するものではありま せん。

お客様がいかなる追加条項または代替条項を提案した場合でも、TI はそれらに異議を唱え、拒否します。

郵送先住所:Texas Instruments, Post Office Box 655303, Dallas, Texas 75265 Copyright © 2024, Texas Instruments Incorporated